# **PCL601 Programmable Step Motor Controller**

**User's Guide**

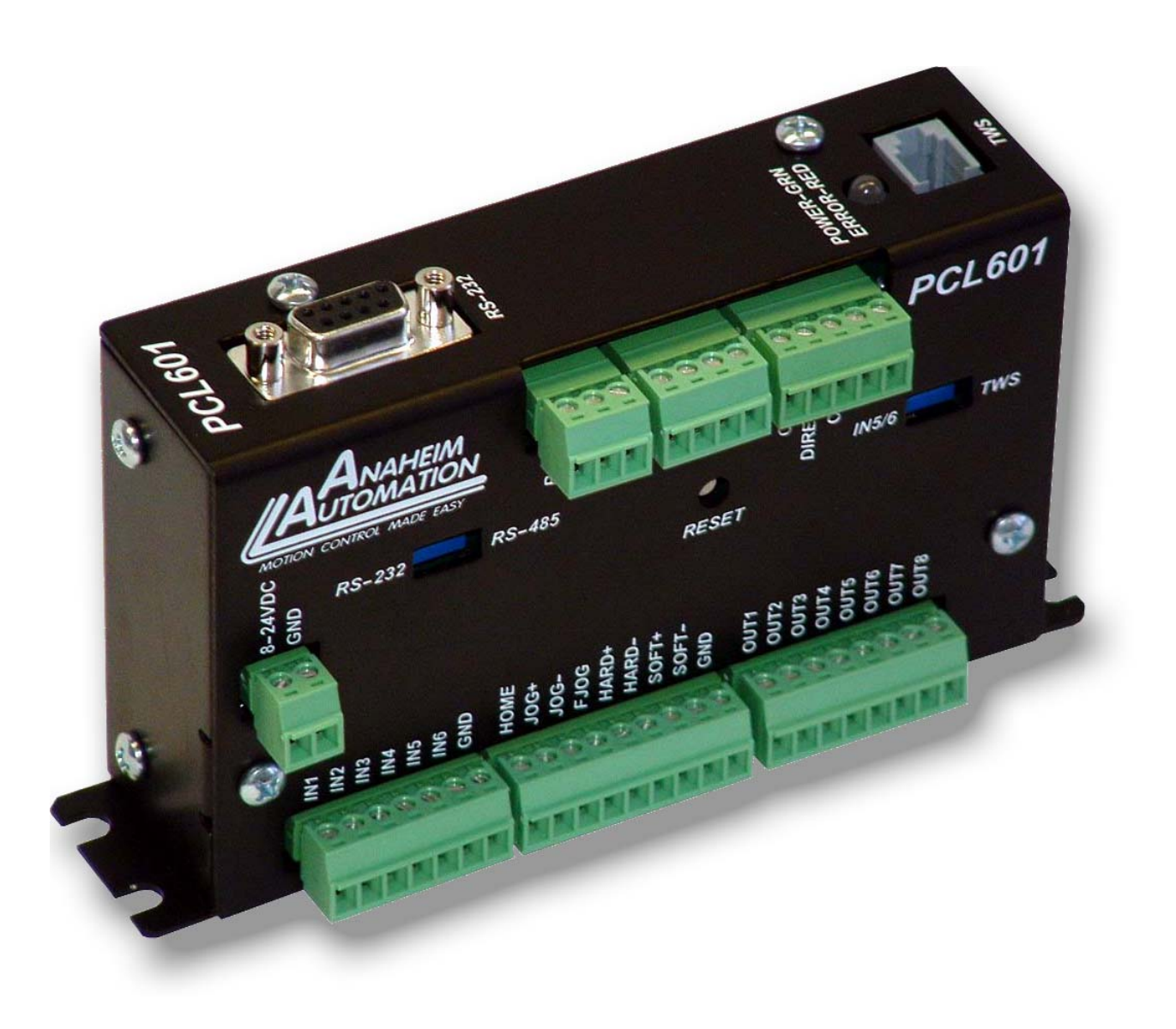

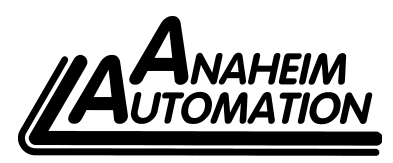

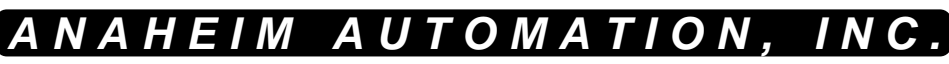

910 East Orangefair Lane, Anaheim, CA 92801 e-mail: info@anaheimautomation.com

(714) 992-6990 fax: (714) 992-0471 website: www.anaheimautomation.com

# **Table of Contents**

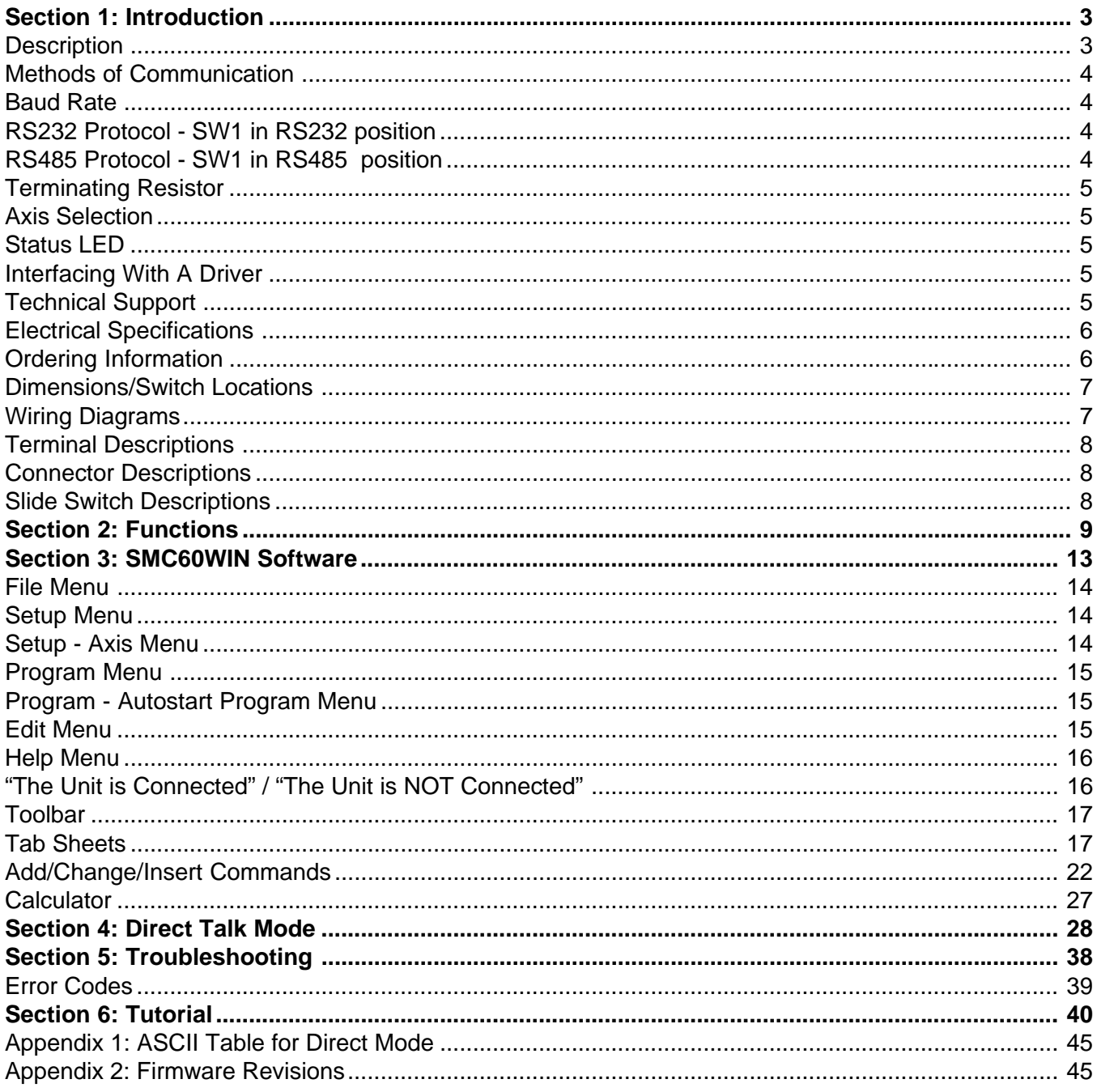

# **Section 1: Introduction**

The PCL601 is a single-axis step motor controller containing 2 Kbytes of nonvolatile stored programming space and quadrature encoder feedback. The user can write the program and then have the PCL601 autostart the program on power up. It provides flexible, independent control of stepper motors from computers, or any machine controller with a serial port. It is also capable of standalone operation, making it an embedded machine controller. The easy to use Windows software, SMC60WIN, can be used to directly control motion and to program the PCL601. The PCL601 also has the ability for real time functions. "Direct Mode" is used to directly control motion for Real Time Movements through serial communication.

The PCL601 has 40 commands, which are easy-to-remember for direct movement of a stepper motor. The PCL601 communicates via either an RS232 or RS485 bidirectional serial data bus. Up to 99 PCL601's can be networked from one communications port on your PC or PLC, utilizing the RS485 communications protocol. Special functions of the PCL601 include 8 programmable open collector outputs and 6 TTL, CMOS and 24V compatible inputs, a quadrature encoder input with the ability to autocorrect, an analog input to control either maximum speed or absolute position, registration mark indexing during a slew command, an output that will trigger during an index command at an absolute position, and a thumbwheel input for indexing a motor. The PCL601 can be powered with DC (5VDC or 8 -24VDC) or AC (8-16VAC) voltages and uses only 2 watts at 24VDC and only a 1/2 watt at 5VDC (with no connections to terminal blocks).

# **Description**

The PCL601 step motor controller provides independent programming of acceleration/deceleration, base speed (start up speed), max speed (running speed), jog speed, and the number of steps to be taken in both relative and absolute positioning modes. On absolute positioning moves, the PCL601 automatically determines the proper direction to go and the number of steps to take. The relative positioning will move a number of steps in the direction that the user defines. The PCL601 also has specific functions such as *index-on-the-fly,* which during a slew move will move a predefined number of steps after an input has been triggered. *Output-on-the-fly,* which will trigger an output on for 50uS during an indexing move at an absolute position and repeat triggering the output on after a given number of steps. An analog input can be used to set either the maximum speed or goto an absolute position based between the upper and lower programmable limits. A seven decade thumbwheel switch can be read for relative indexing. The PCL601 also has a high level programming command set that includes: branching, looping, conditional statements, time delays, text strings, and I/O which the user can use in the programming mode to fully control all machine functionality.

A home input, a set of bidirectional hard and soft limit switch inputs and bidirectional jog inputs are provided for each axis. These features are generally required in most machine control designs. 6 testable TTL, CMOS and 24V compatible inputs and 8 programmable open-collector outputs are provided per axis. The I/O may be used for monitoring and controlling machine operation and/or interaxis coordination. The I/O are accessible independent of the busy state of the axis controls.

The PCL601 has a built-in programmable reset circuit. Reset is automatic on power-up, or by pressing the external reset button. A CD, provided when you purchase the unit, contains this user's manual, along with the SMC60WIN software and PCL601 program examples. The software allows you to write and change programs that are to be stored in the PCL601 for autostart use, and also upload the program that is stored in the PCL601 itself for editing and viewing. The software also allows you to save the programs onto your computer hard drive, and easily retrieve them when needed.

## **Methods of Communication**

There are two methods for sending commands to the PCL601. One is to directly talk to the PCL601 by using Direct Talk Mode. This is usually used with a computer or PLC (Programmable Logic Controller), where the computer or PLC gives the PCL601 serial commands to off-load its processor. For example: A PLC can utilize its outputs to toggle the PCL601's inputs and gain control of variable speeds, variable programs, variable distances, etc. Simply using the PCL601 as the intelligent pulse generator, a PLC can remove some of the tasks that were not meant for ladder logic or any PLC processing time.

The second way to give commands to the PCL601 is to use the software program SMC60WIN to either manually control, or to write and send programs. This method is used when the PCL601 is the main controller. For example: A PCL601 can replace simple motion control and replace I/O functional when minimal quantities of I/O are required to control specific machinery. Simple motion profiles that can operate with 6 or less inputs and 8 or less outputs can utilize a PCL601 controller.

## **Baud Rate**

A term used frequently in serial data communications, a "baud" is defined as the reciprocal of the shortest pulse duration in a data word signal, including start, stop, and parity bits. This is often taken to mean the same as "bits per second", a term that expresses only the number of "data" bits per second. Very often, the parity bit is included as an information or data bit. **The PCL601 accepts a baud rate of 38400 only** .

# **RS232 Protocol - SW1 in RS232 position**

The PCL601 is a DCE device, therefore it will transmit on pin 2 and receive on pin3 of the DB9 RS-232 connector . The RS232 serial communication mode is single ended. This means that for each signal there is one wire, and a common ground reference used by all the signals. The PCL601 does not use handshaking, thus the CTS and RTS lines are internally connected, and the CD, DTR and DSR lines are internally connected inside the PCL601. The signal line maintains levels of +5VDC to +15VDC and -5VDC to - 15VDC. For a valid logic level in the controller, the voltage must be at least +/-3 volts. RS232 works at distances of up to 50 feet maximum. **RS232 is susceptible to electrical noise, and should not be used in noisy areas. Always use the shortest cable connection possible. NOTE: Keep controller wiring separated from motor cable/wiring.**

# **RS485 Protocol - SW1 in RS485 position**

The RS485 protocol mode is as follows; On board receivers will remain in active mode indefinitely. Transmitters must be turned off when the unit is not sending data, to prevent the line from sending and receiving data at the same time. Therefore when the PC is transmitting data its driver will be turned on and each of the units connected will have their drivers off. If they are requested to send data back to the PC, the selected unit will turn it's driver on to send the data and then turn it off after it has completed transmission. Note: The above protocol is done internally between the converter and the PCL601. The RS485 method of communication allows increased noise immunity and increased communication distance of up to 4000 feet without repeaters. RS485 repeaters allow an additional 4000 feet per repeater. The PCL601 is designed for two wire configuration. The 2 wire configuration makes use of the tristate capabilities of RS485 to allow a single pair of wires to share transmit and receive signals for half duplex communications. This "two wire" configuration (note that an additional ground conductor must be used) reduces cabling cost. **NOTE: Keep control wiring separated from motor cable/wiring.**

# **RS232 to RS485 for multiple units or cables longer than 50ft**

The PCL601 can be connected to your PC serial port via a RS485 converter (*model number:* 485SD9TB *sold separately*). This converter will convert the RS232 voltage signals to the compatible RS485 differential signals. Only one converter box is needed per serial port. Contact the factory or use the website www.anaheimautomation.com for RS485 converter information and sales.

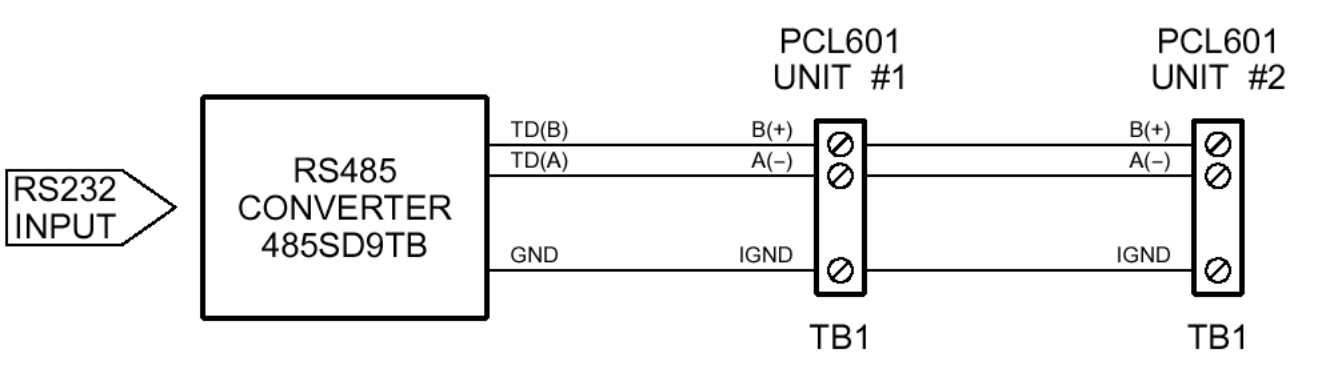

## **Terminating Resistor**

To eliminate noise on the transmission lines or when using a 4000 ft. or longer cable, a terminating resistor is suggested. If used, the termination resistor need only be added to the last (furthest from the converter box) PCL601 in the network between pins A(-) and B(+) on the RS485 Terminal Block. The value of this resistor should be 120 ohms.

## **Axis Selection**

Each PCL601 is addressed using a programmable register allowing the PC to address up to 99 PCL601's from one port. The Default axis is "0". To change the axis, use the SMC60WIN software or the "~" command. To verify or check the axis, use the SMC60WIN software or the "%" command. The axis designation is nonvolatile and will remain the same until changed by the user.

## **Status LED**

When powered and operated properly, the status LED will be green. When an error occurs, the LED will change to RED, and an error code will be generated in the error code register. To read and clear the error with the software, click on the "Verify Parameters" button located in the "Motion Tab". To read and clear the error while in "Direct Mode", use the error code "!" command. Once the error has been read and cleared, the LED will return to green and the error code register will be cleared to 0. Refer to the table on page 39 for a complete list of the error codes.

## **Interfacing With A Driver**

The PCL601 controller was designed to control a step motor driver. For drivers with "*Opto-isolated*" inputs, the PCL601 needs to sink current through the driver's input LED. To do this, connect the +5VDC to the positive terminals of the inputs and connect the clock, direction and on/off outputs of the PCL601 to the negative terminals of the corresponding inputs on the driver. For a driver with "*TTL/CMOS"* inputs, the PCL601 has a negative going clock that will sink the current from the driver's inputs. Wire the clock, direction and on/off outputs and 0VDC reference of the PCL601 to the corresponding inputs of the driver respectively. For a PCL601 controller purchased with an integrated driver and power supply (Driver Pack), these connections are already internally made.

## **Technical Support**

Everyone needs assistance on occasion. If you have problems using any of the equipment covered by this manual, please read the manual to see if it will answer your questions. Be sure to look in the Troubleshooting Section located near the back of this manual. If you need assistance beyond what this manual can provide, you may call the factory direct for application assistance. If possible, have this manual in hand. It is often helpful to have the controller connected to a computer with the software installed.

## **Electrical Specifications**

#### **Power Requirements With No Connections:**

5VDC @ 100mA or 8VDC to 24VDC @ 90mA

#### **Operating Temperature:** 0 to 60 degrees C

#### **Pulse Output Range:**

1 to 50,000 Hz 10uS negative going pulse width

#### **Inputs (TTL-CMOS):**

Logic "0": 0 to 0.8VDC Logic "1": 3.5 to 24VDC Analog input 1: 0 to 5VDC

#### **Outputs (CLK,DIR,ON/OFF):**

Open Drain Type 40VDC, 75mA

#### **Baud Rate:** 38400 Baud, Fixed

#### **Data Format:** Half-Duplex, 1 start bit, 8 data bits, no parity, 1 stop bit

#### **Outputs (8 programmable):**

Open Drain Type 40V, 100mA

**Output1 active low time for output on the fly:** 50uS

**Note:** For inductive loads, customers must connect a clamping diode to protect from flyback voltage spikes.

#### **Encoder and Driver Output:** +5VDC Output, 50mA

### **Ordering Information**

The table below lists a variety of products available from Anaheim Automation, Inc. These products include those covered by this manual, along with supporting cables and devices. We are continually adding new products to our line, so please consult Anaheim Automation, Inc. or its representatives for information on the latest releases.

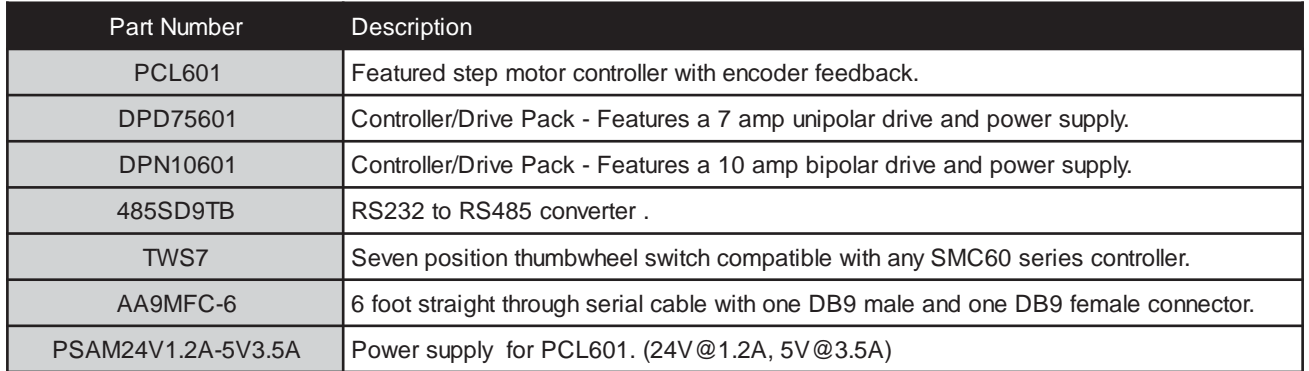

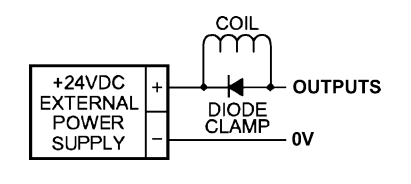

## **Dimensions/Switch Locations**

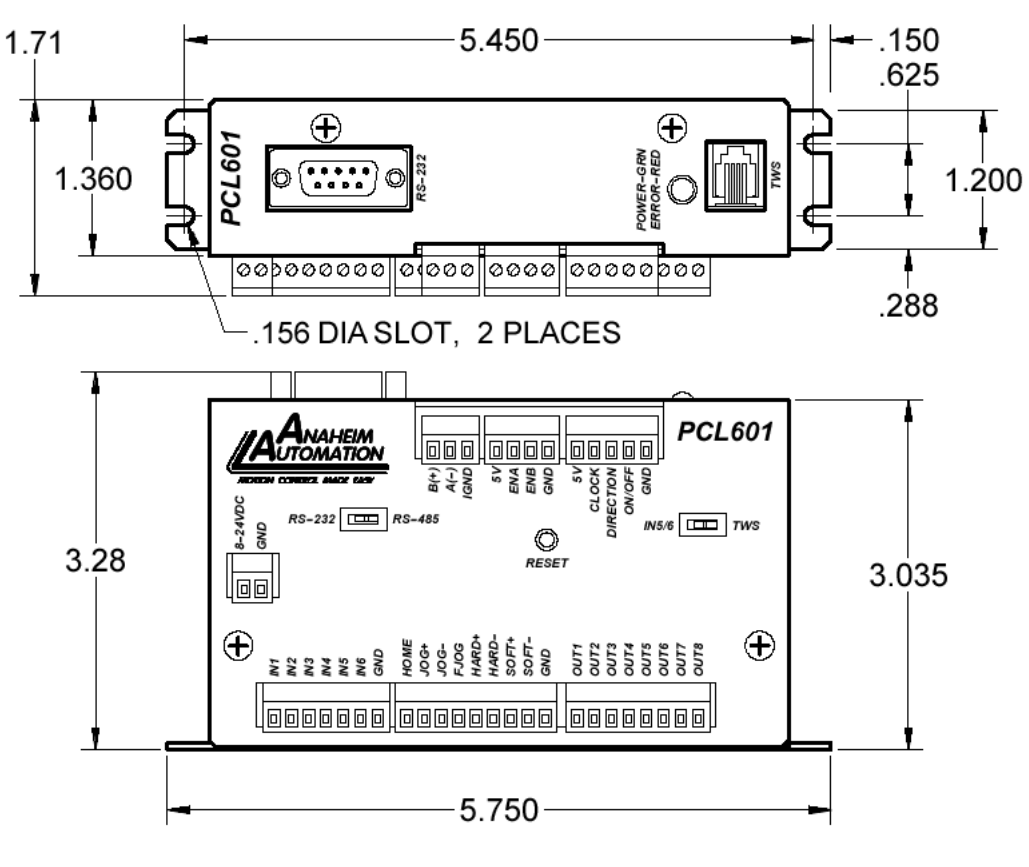

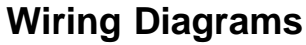

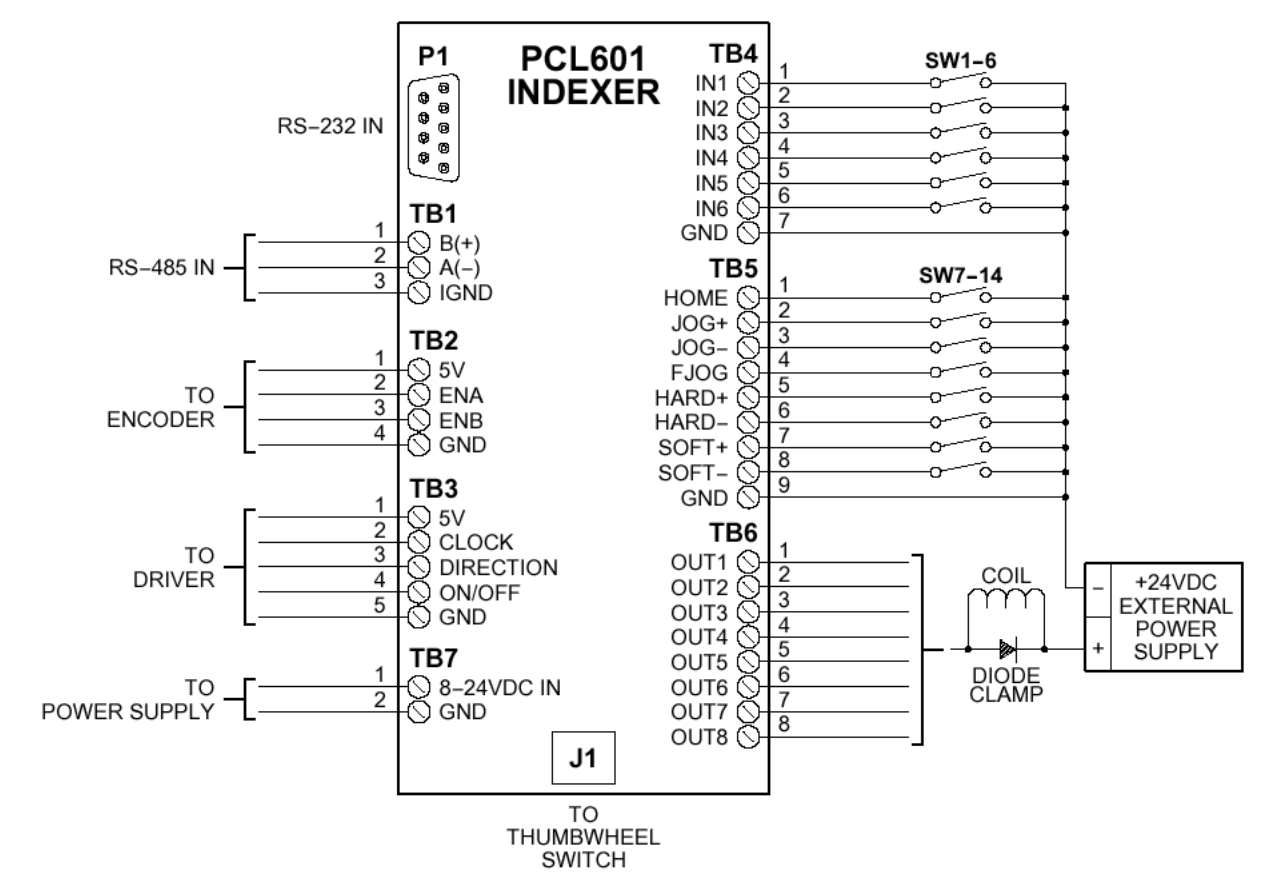

# **Terminal Descriptions**

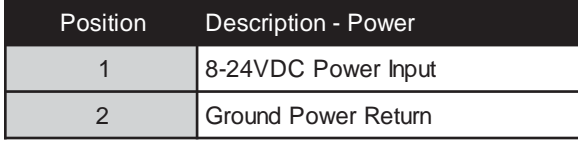

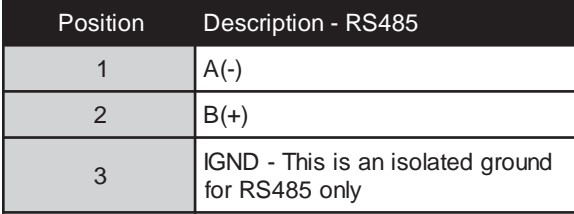

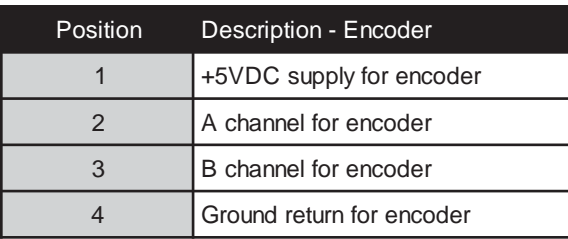

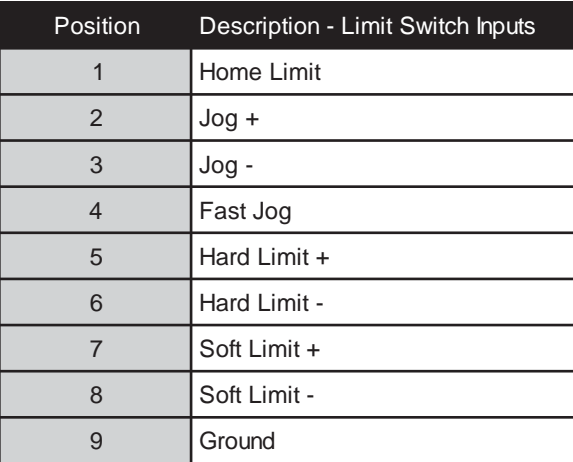

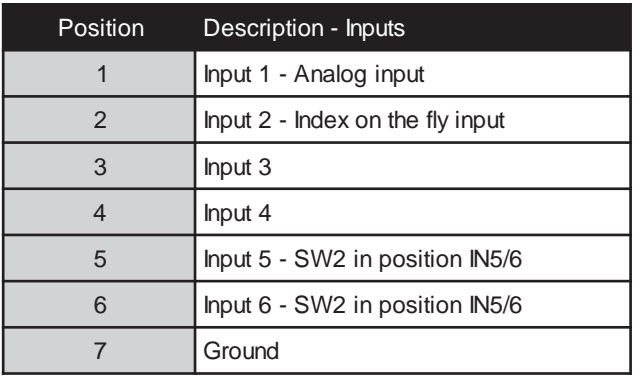

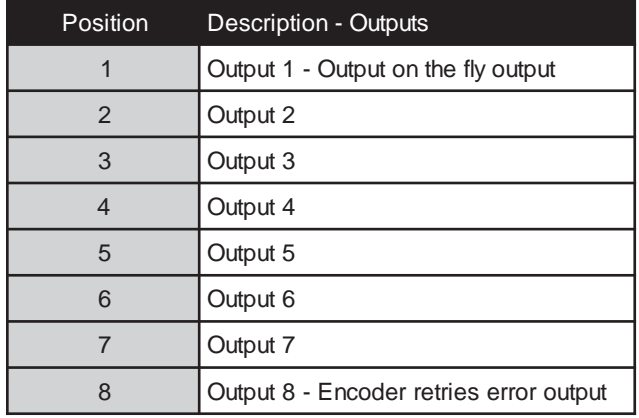

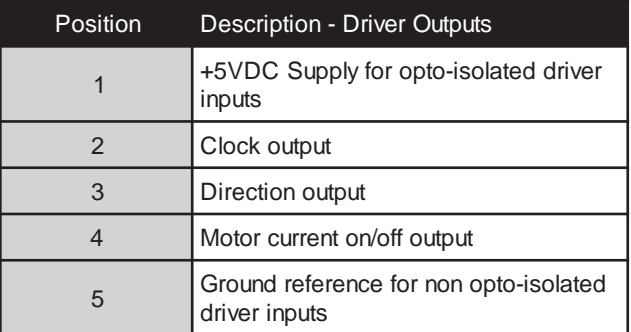

# **Connector Descriptions**

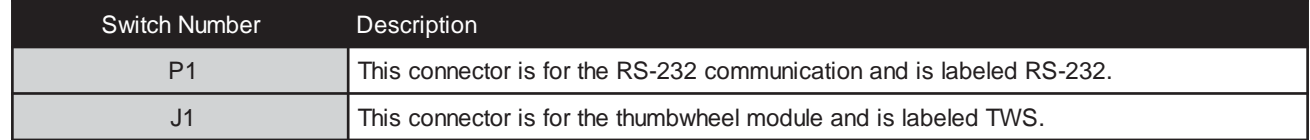

# **Slide Switch Descriptions**

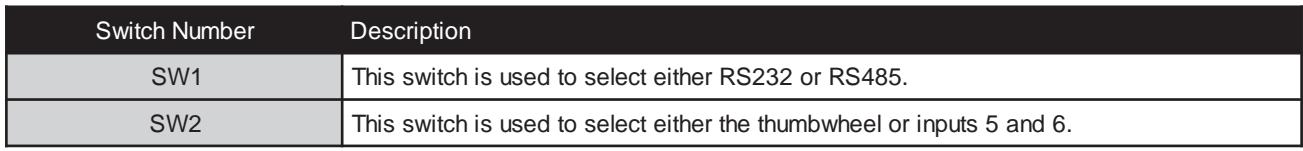

# **Section 2: Functions**

**Move Number of Steps:** This command causes the motion to start in the direction last specified. This command will move the motor the number of steps given. (Range: 1 to 8388607)

**Move to Position:** The move to position command specifies the next absolute position to go to. The PCL601 controller automatically sets the direction and number of steps needed to go to that position. (Range: -8388607 to +8388607)

**Slew:** The slew command will accelerate the motor up to maximum speed and continue to run at that speed until reaching a registration mark, hard limit switch, soft limit switch, receiving a "." (stop hard) or "," (stop soft) command.

**Set Position:** The set position command sets the position register to a designated value. The number will be the new absolute position of the motor. The default value is 0. (Range: -8388607 to +8388607)

**Limit Switch Inputs:** The limit switch inputs are internally pulled up by a resistor making them normally +5 volts. To activate the input, the pin must be grounded to (0VDC). All limit switch inputs are internally clamped to +5V, thus allowing voltages of upto +24VDC to be used.

**Hard Limit Inputs:** When a hard limit switch is encountered, the motion will stop immediately. The position counter will also cease counting. *Hard limits are intended as an emergency stop for your system. It should not be used to do any positioning type functions*. These limits are directional.

**Soft Limit Inputs:** These switches should be used exclusively for homing. Once positioned properly with the appropriate parameters, it causes the motor to ramp down to the base speed before encountering the home limit switch. However, the soft limit switch will work for any type of motion command. These limits are directional.

NOTE: Whenever a soft limit switch is activated, the motor will decelerate and run at base speed during an indexing move, or stop during a slewing move. Be sure to come back past the soft limit switch to set any origins, otherwise the motor will decelerate as it goes past the soft limit switch during normal operation.

**Home Limit Input:** This switch is used to establish a position designated "home" or datum position using the following: home to *soft and home limit*, or home to *home limit*. This limit is not directional.

**Home to Soft, Home Limit (2 Switch Operation):** This type of homing routine requires two grounding type limit switches called home and soft. The first limit switch seen is the soft limit. This will decelerate the motor down to base speed. The motor will then continue to run at base speed until it contacts the home limit switch input causing the motor to stop. The home limit switch activates as a hard limit if a soft limit is not sensed. The soft limit is directional, meaning that it will work in only one direction as specified. The soft limit switch will work for any type of motion command. The home limit switch will work only for the two home motion commands.

NOTE: There should be sufficient distance between the two limit switches, as to let the motor reach base speed.

**Home to Home Limit (1 Switch Operation)**: This type of homing differs in that only one limit switch is needed. In this homing routine the motor moves toward the home limit switch. When the home limit switch is contacted the motor will ramp down to base speed, reverse direction and continue at base speed until the limit switch is released. This is a good way to compensate for any backlash in a system. It is also useful for minimizing the number of limit switches needed for homing. NOTE: The home switch needs to be low during the entire deceleration and reversing time.

**Jog Inputs:** The jog switch inputs are internally pulled up by a resistor making them normally +5 volts. To activate the input, the pin must be grounded to (0VDC). All jog switch inputs are internally clamped to +5V, thus allowing voltages of upto +24VDC to be used. Jog is a manual function. The user can select the direction and speed (fast or slow) by grounding the appropriate combinations of inputs. To jog a motor, it is necessary to ground the jog input for the direction desired. For fast jog, both the fast input and jog input for the appropriate direction must be low at the same time. By grounding one of the jog inputs, the user causes the motor to run at base speed. When the fast input is grounded, the motor will then accelerate to the programmed jog speed. The position register will keep track of the number of steps that are taken during jogging. Once a +jog or a -jog function has been performed, the direction register will retain the last direction of movement; that is, a subsequent go command will be in the same direction as the last jog command.

**Inputs:** All inputs (except input 1) are internally pulled up by a resistor making them normally +5 volts. To activate the input, the pin must be grounded to (0VDC). All inputs are internally clamped to +5V, thus allowing voltages of upto +24VDC to be used. Six inputs are provided per axis. The inputs are TTL, CMOS and 24V compatible. The inputs may be used to initiate a machine cycle, for inter-axis coordination (in stored program mode), for operator intervention, for sensing a machine condition such as out of stock or wait for temperature to be reached, etc. A grounded input will read a "0" and an open or high input will read as a "1". Input 1 is a special input that is capable of reading an analog voltage between 0 and +5VDC. Since this input does not have a pull-up resistor, biasing of this input is needed if it is not used as an analog input. Inputs 5 and 6 are used together with the thumbwheel switch. To use inputs 5 and 6, SW2 must be in the IN5/6 position. If SW2 is in the TWS position, then these two inputs are not connected to the processor.

**Analog Input:** Input 1 can be configured to read an analog voltage to either set the absolute position of the motor or to set the maximum speed of the motor.

**To set the position**, when told via the *goto analog position* command, the input will read a voltage between 0 and +5VDC and based on the" upper and lower" limits of the function, a move will occur to a calculated position between the two limits. The motor must finish the move before it can be told to read the input again for the next position. For example, if the lower limit is set to 0 and the upper limit is set to 5000 and the analog position is set at +2.0VDC, then the motor will move to position 2000. Changing the lower limit to 1000 and the voltage to +3.2VDC, the motor will move to position 3560. See examples below for calculations of the analog inputs. (Range of limits: 0 to 65535 and the lower limit < upper limit) **To set the max speed**, when told via the *set analog speed* command the input will read a voltage between 0 and +5VDC, and based on the "upper and lower" limits of the function, a max speed can be obtained based on a calculated frequency between the two points. The speed however can not be changed when the DPY50601 is busy (moving). See examples below for calculations of the analog inputs. (Range of limits: 0 to 50000 and the lower limit < upper limit)

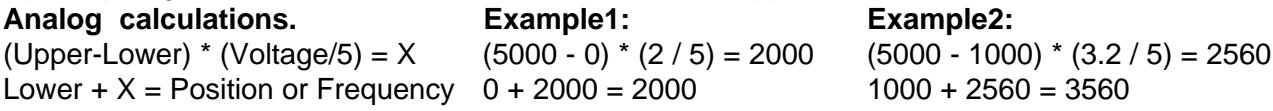

**Outputs:** Eight outputs are provided per axis. Outputs may be used to operate relays, coolant valves, air cylinders, or, with the correct interfacing, any electronically controlled device. The outputs can drive all types of common peripheral power loads, including lamps, relays, solenoids, LED's, printer heads, and heaters. For inductive loads, it will be necessary to connect a clamping diode (refer to specification section) from the output to the power source in order to provide adequate fly-back protection. The outputs are current sinking, open collector darlingtons. They are capable of sinking up to 100mA per output with voltages up to 40VDC. Turning an output on will pull the output pin to ground and turning an output off will make the output pin open. Output 1 has a special function *(output on the fly*) that will enable it to be triggered at a certain absolute position during a move. Output 8 has a special function that will trigger when the encoder retries function fails.

**Output on the fly:** This special function enables output 1 to turn on during a relative index or absolute move. There are three critical portions of information needed to make this function work correctly. First, output 1 will turn on (0VDC) for a preset delay of 50uS at a specific absolute position set by the *1st output position* command. Second, the output can then repeat this after a preset amount of steps set by the *number of steps between outputs* command, and third a predetermined amount of times to set the output is required by the *number of outputs* command which determines the preset amount of times to trigger the output. So if you start at position 0 and want to move to an absolute position of 10,000, you can set output 1 to turn on at position 2000, and every 1000 steps after that 5 times. So at position 2000, 3000, 4000, 5000, and 6000 output 1 will turn on for 50uS. To only have the output turn on at one position set both the "*number of steps between outputs*" and the "*number of outputs*" commands to 0. This function must be enabled, and will only work during a relative index or absolute position move. The output will trigger while going in either direction. If you do not want the output to trigger in the negative direction, the function must be turned off before the index move is started.

**Index on the Fly:** This special function uses Input 2 when a motor is slewing to move a predetermined amount of steps, set with the registration index command, before stopping. This function must be enabled, and will only work during a slew move. The registration index must be set before movement begins. (Range: 1 to 8388607)

**End of Program:** The end of program command, used within a stored program, stops execution of the program. This command must be used at the end of all programs.

**Wait:** In stored program mode, the wait command pauses the program for the specified number of milliseconds. (Range: 1 to 65535)

**If/Then Statements:** The if/then statements are conditional based on the values preset in the program. The user can either test each individual input or all inputs at once. If the input or input register matches the given value or values, then the program will execute the next line. If the input or input register does not match the given value, the program will skip the next line and execute the following line. An open input is read as a 1, and a grounded input is read as a 0.

**Branching or Goto Statements:** The goto instruction will have the program jump to the given label. If no label is in the program, it will error when trying to send.

**Return from Subroutine:** This function can be placed anywhere in the program as long as a goto statement has been already executed. The program will jump back to the last goto statement encountered and execute the next line in the program.

**Inner and Outer Loop:** The loop instructions allow the user to loop a program a variable number of times. The program will loop to the designated label location of the program. However , the label must always be at a lower line number than the loop instruction itself. You can only nest inner loops inside an outer loop. You may not nest an inner loop inside an inner loop, or an outer loop inside an outer loop. Multiple nested inner loops are allowed in one outer loop.

**Finish Move:** When writing a program, the finish move command is used directly after every motion command. When using this command, the PCL601 internally generates a busy signal and will wait until the move is complete before executing any further commands. Unless the finish move command is used, the PCL601 will continue to execute the program. If it encounters a command that cannot be used when the motor is moving, the PCL601 will error and stop the program prematurely.

**Repeat Last Move:** This command will move the motor the number of steps given in the last indexing move. This command will not work correctly if the encoder autocorrect function is enabled.

**Encoder Commands:** The PCL601 controller is capable of using a quadrature incremental encoder with A and B channels.

**Encoder Auto Correct:** This command will enable or disable the encoder feature of the PCL601. When enabled, the encoder function will compare the desired position with the actual encoder position. If it is not in the correct position a correction move will be made.

**Encoder Delay**: This sets the wait time, which is a specified number of milliseconds after a relative index or absolute move is finished, prior to reading the encoder. This is used to remove the ringing that might be associated with the mechanics of the system. (Range: 0 to 65535)

**Encoder Motor Ratio:** This represents the ratio for the number of encoder pulses to one motor step. This ratio must be a whole number. For example, given a 1000 line quadrature encoder and a 400 step/ revolution motor, the motor ratio is  $(1000 * 4) / 400 = 10$  (Range: 1 to 255 and must be a whole number)

**Encoder Retries:** This is the number of times the PCL601 will try to autocorrect the motor shaft position before producing an error. When the error is produced, Output 8 is triggered. (Range: 0 to 255)

**Encoder Window:** This is the allowable error in encoder pulses (either plus or minus) from the desired position that is allowed before the motor autocorrects. (Range: 0 to 255)

**Thumbwheel Index:** This special function allows a thumbwheel with up to 7 decades to be used with the PCL601 to set a relative index. To use the thumbwheel, SW2 must be in the TWS position or the thumbwheel will be disabled.

**Acceleration/Deceleration:** The acceleration and deceleration are the same value. The acceleration is entered directly as steps/sec<sup>2</sup> and controls the time that the motor will take to move from base speed to max speed, and from max speed to base speed. The higher the value, the faster the motor will accelerate. The same principal applies for the deceleration which is controlling the time it takes to go from the max speed to base speed. (Range: 100 to 9,999,999)

**Base Speed:** The base speed is the speed at which motion starts and stops. It is entered directly as the number of steps per second. This speed must always be less than the max speed and jog speed. (Range: 1 to 5000)

**Max Speed:** The max speed is the top speed the user wants the motor to run. This speed must always be greater than the base speed. It is entered directly as the number of steps per second. (Range: 1 to 50000)

**Jog Speed:** The jog speed sets the fast jog rate. Jog (+/-) is used to run at base speed. The FJOG pin, when grounded, will ramp the motor to the set jog speed. This speed must always be greater than the base speed. It is entered directly as the number of steps per second. (Range: 1 to 50000)

**Motor Current:** This command will control the on/off output which is designed to connect to the on/off input of Anaheim Automation's step motor drivers. To energize and allow current to flow through the coil of the motor, set the value to on. To de-energize and turn the current off to the motor, set the value to off. This is a dedicated output and not controlled with the output register.

**Verify:** The verify command causes the PCL601 controller to send data back to the PC or PLC. The data is sent as an ASCII decimal string followed by a carriage return and a line feed. The verify commands are shown in the table on page 34.

# **Section 3: SMC60WIN Software**

The SMC60WIN software is a handy utility that supports Anaheim Automation's line of PCL601's step motor controllers. Connecting your PC to the PCL601, via a serial cable, the SMC60WIN software can easily perform the following tasks:

- **•** Exercise and monitor the PCL601 controller
- **•** Write and edit stored programs for standalone operation
- **•** Directly communicate with the PCL601 controller

### **Installation**

**Software**

- **•** The SMC60WIN is supplied on a CD, containing the setup program and the SMC60WIN software, PCL601 manual and sample programs.
- **•** SMC60WIN is compatible with all versions of Windows including Windows 2000 and Windows XP.

#### **Windows 95/98/NT/ME/2000/XP Installation**

Option 1

- 1) Insert the CD into the drive
- 2) On the Windows Taskbar select **Start** | **Run**
- 3) Enter **D:\setup** and click **OK** use the appropriate drive letter (i.e. **D** or **E**)

#### Option 2

- 1) Open Windows Explorer
- 2) Open CD Drive Folder (D: or E:)
- 3) Double click the Setup Icon

### **Getting Started**

- 1) Double click on the SMC60WIN icon to run the SMC60WIN software.
- 2) Apply power to the PCL601 controller.
- 3) Set the appropriate com port setting by selecting Setup | Com Port Settings from the menu bar. (Ctrl+M is a shortcut)
- 4) Set the appropriate axis setting by selecting Setup | Axis from the menu bar. (Ctrl+A is a shortcut)
- 5) Establish communications with the PCL601 by clicking on the Connect Icon, or select Setup | Connect from the menu bar. If the unit is connected properly, the program will notify you when communications has been established. (Ctrl+C is a shortcut)

# **File Menu**

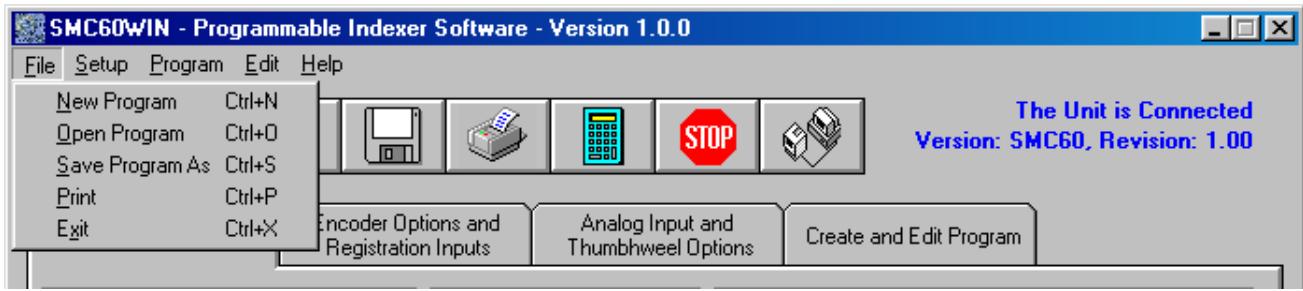

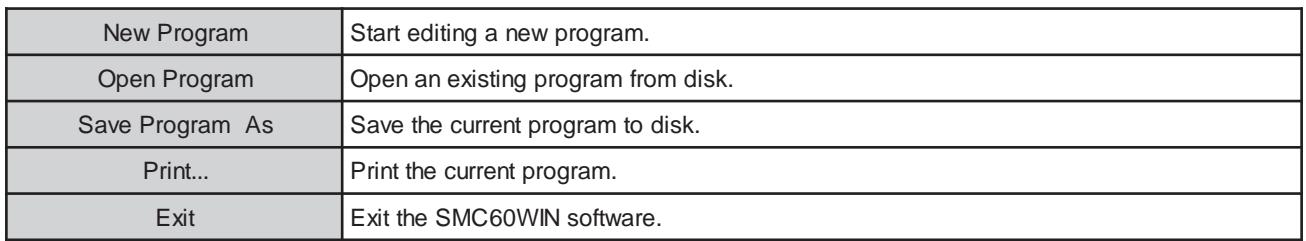

# **Setup Menu**

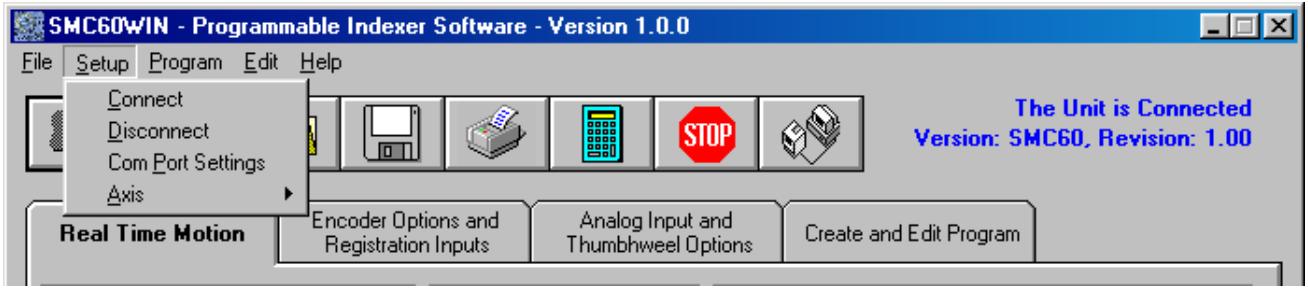

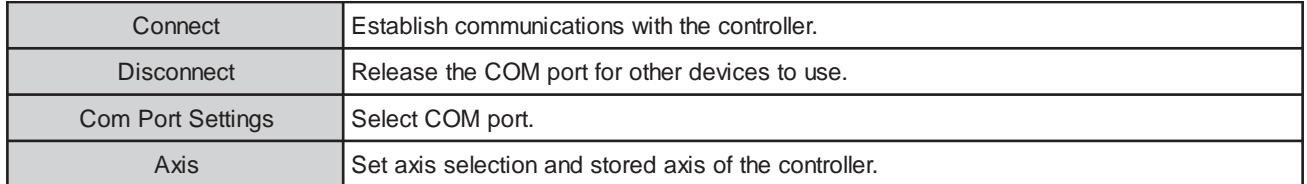

# **Setup - Axis Menu**

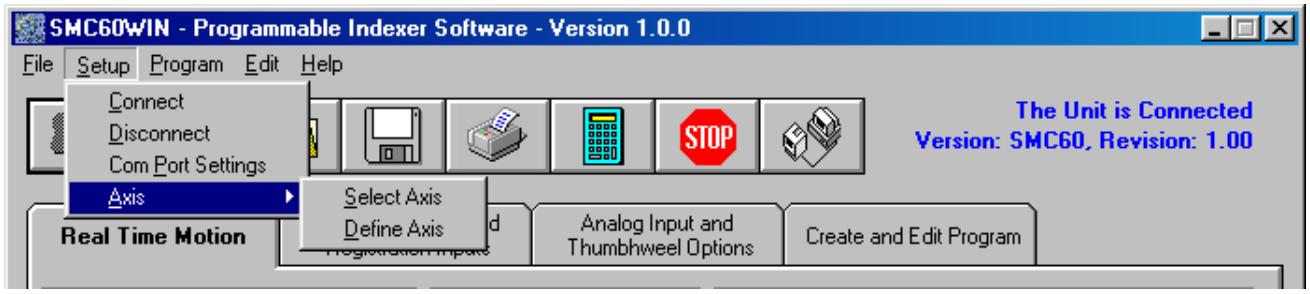

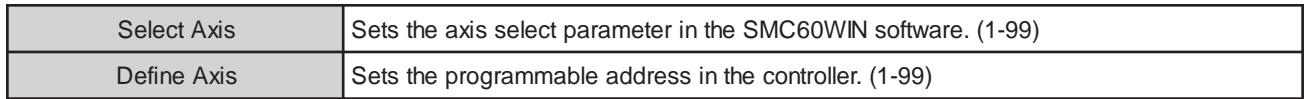

# **Program Menu**

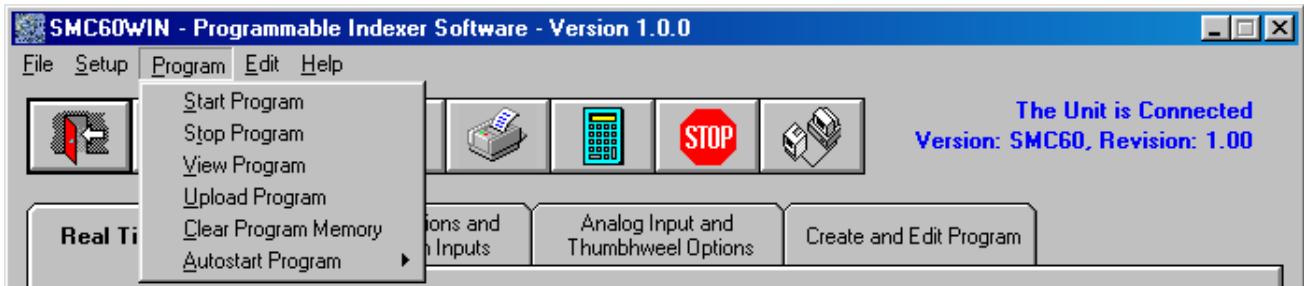

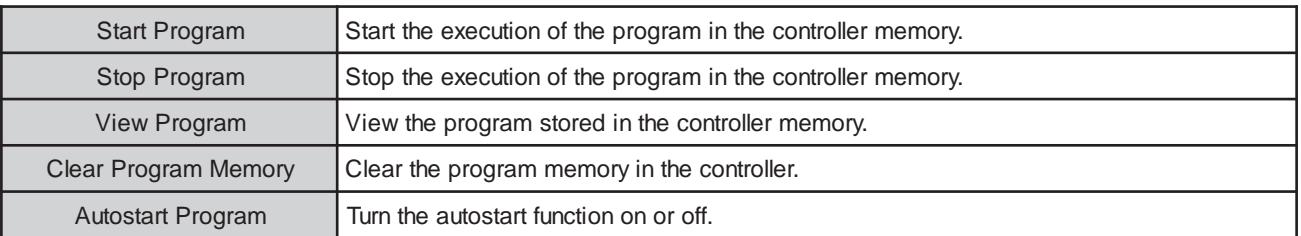

# **Program - Autostart Program Menu**

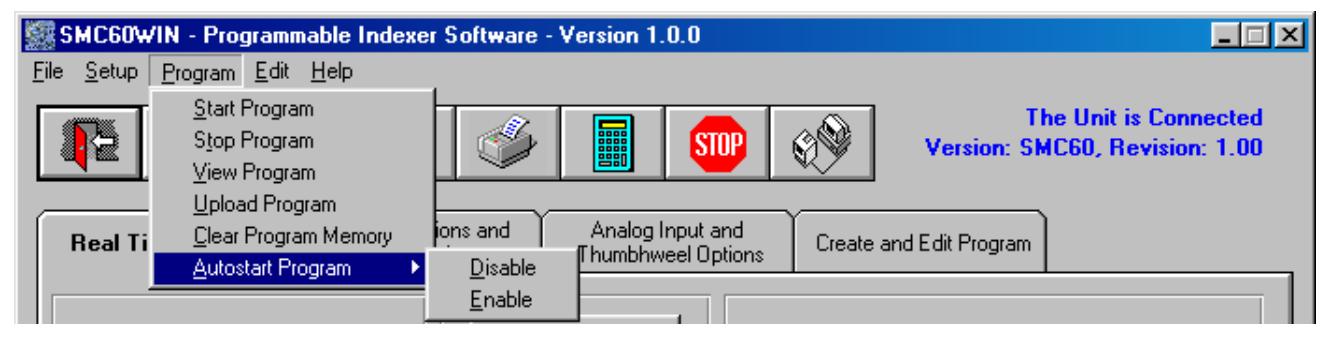

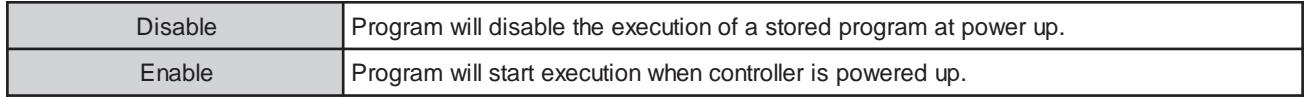

# **Edit Menu**

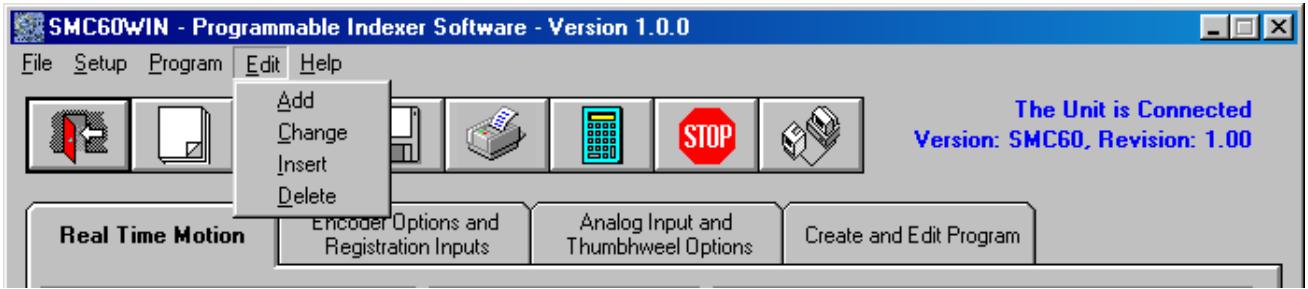

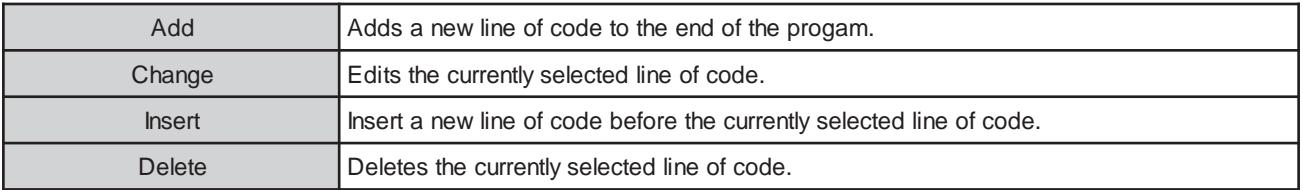

## **Help Menu**

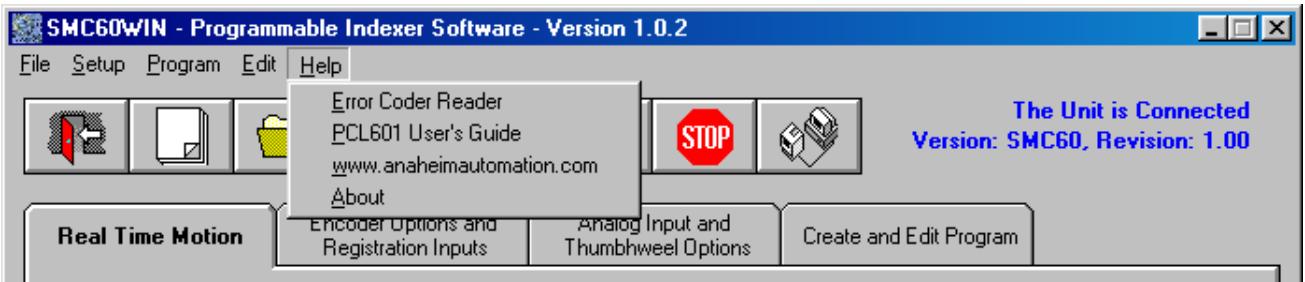

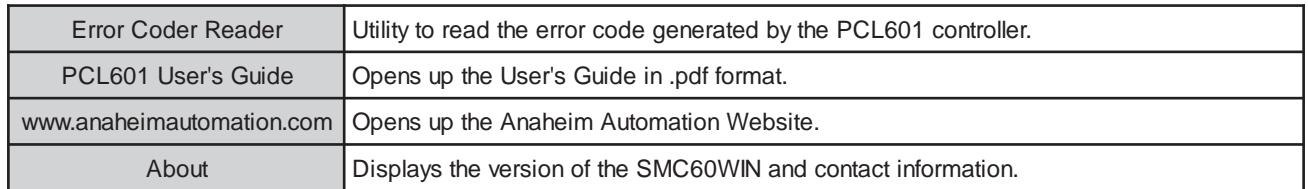

# **"The Unit is Connected" / "The Unit is NOT Connected"**

On the right of the Toolbar, the user will find the communication status of the PCL601 controller. If communications are not established, please refer to the Troubleshooting Section.

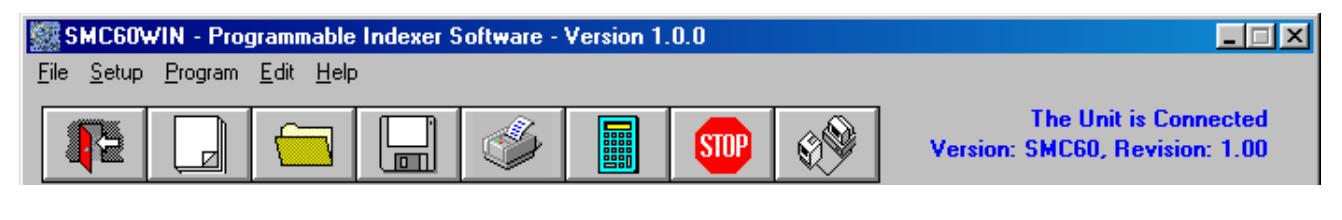

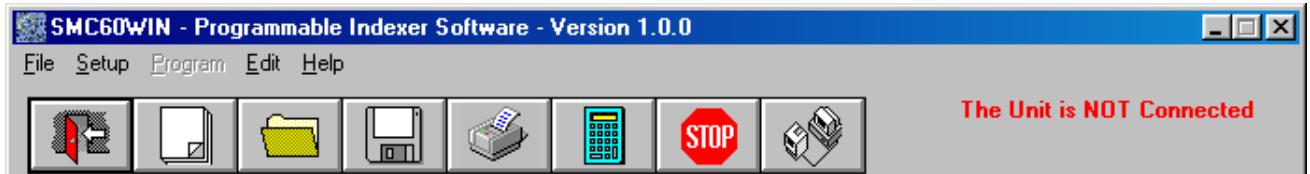

# **Toolbar**

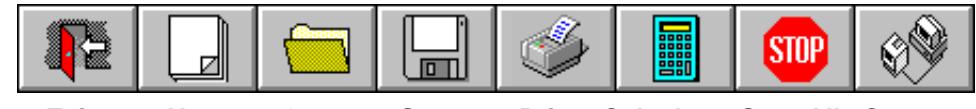

 **Exit New Open Save Print Calculator Stop All Connect**

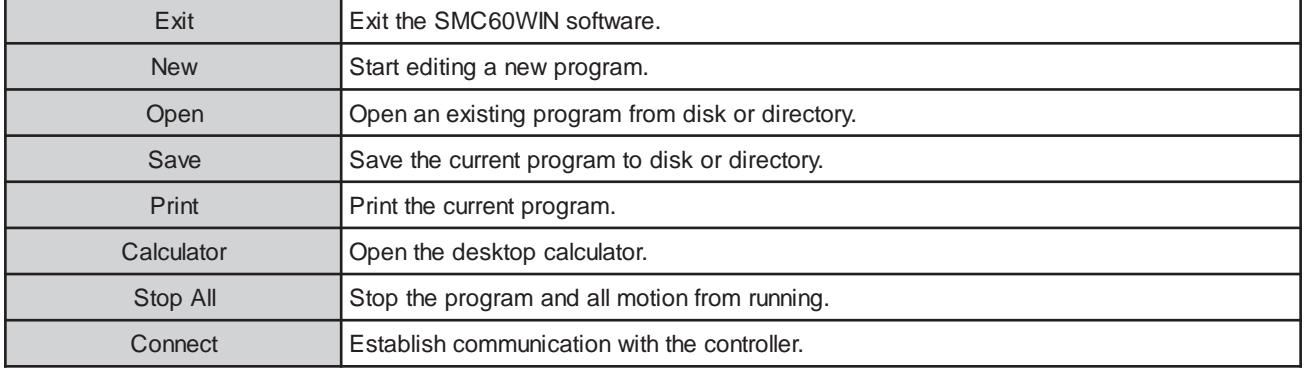

# **Tab Sheets**

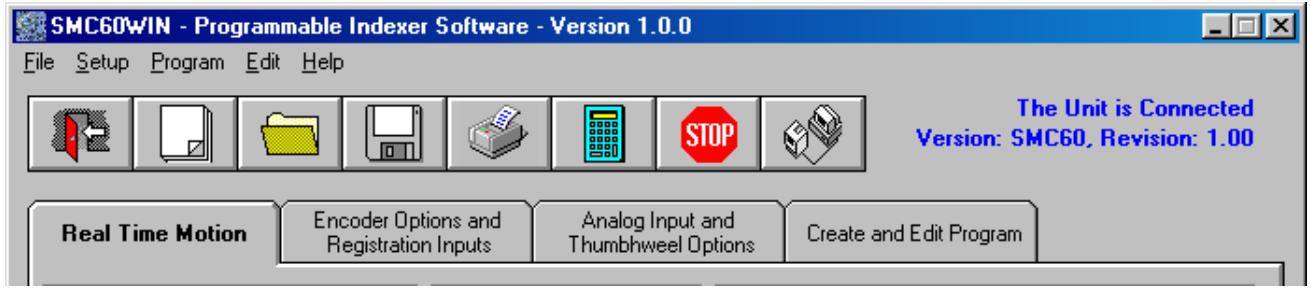

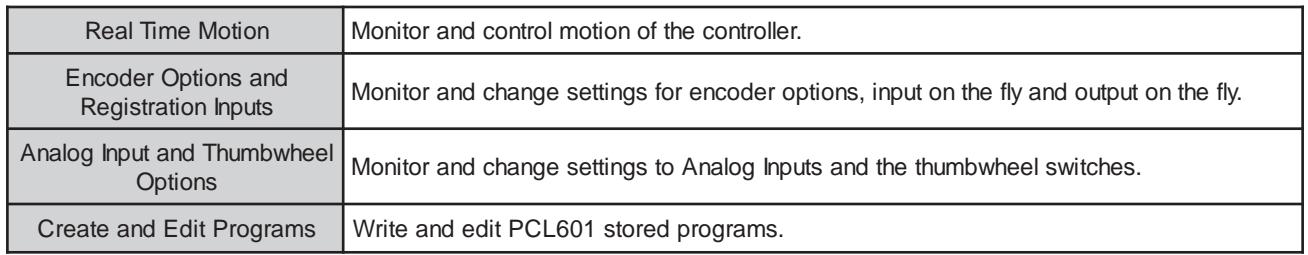

# **Tab Sheets - Real Time Motion**

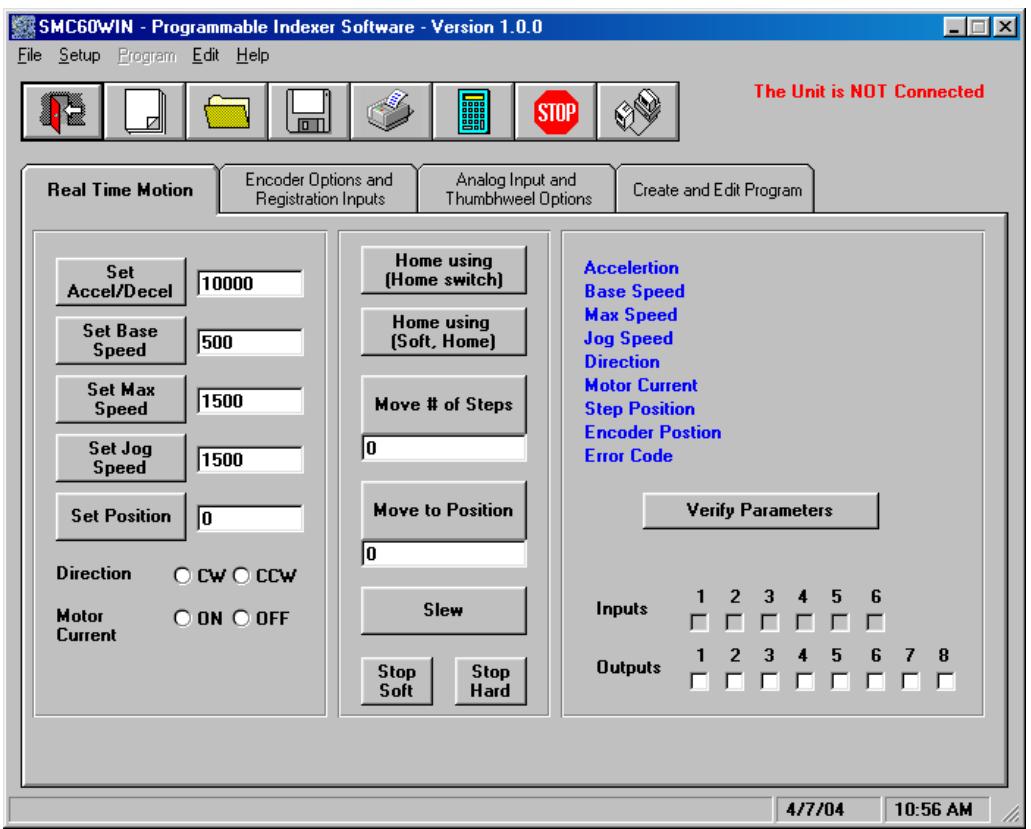

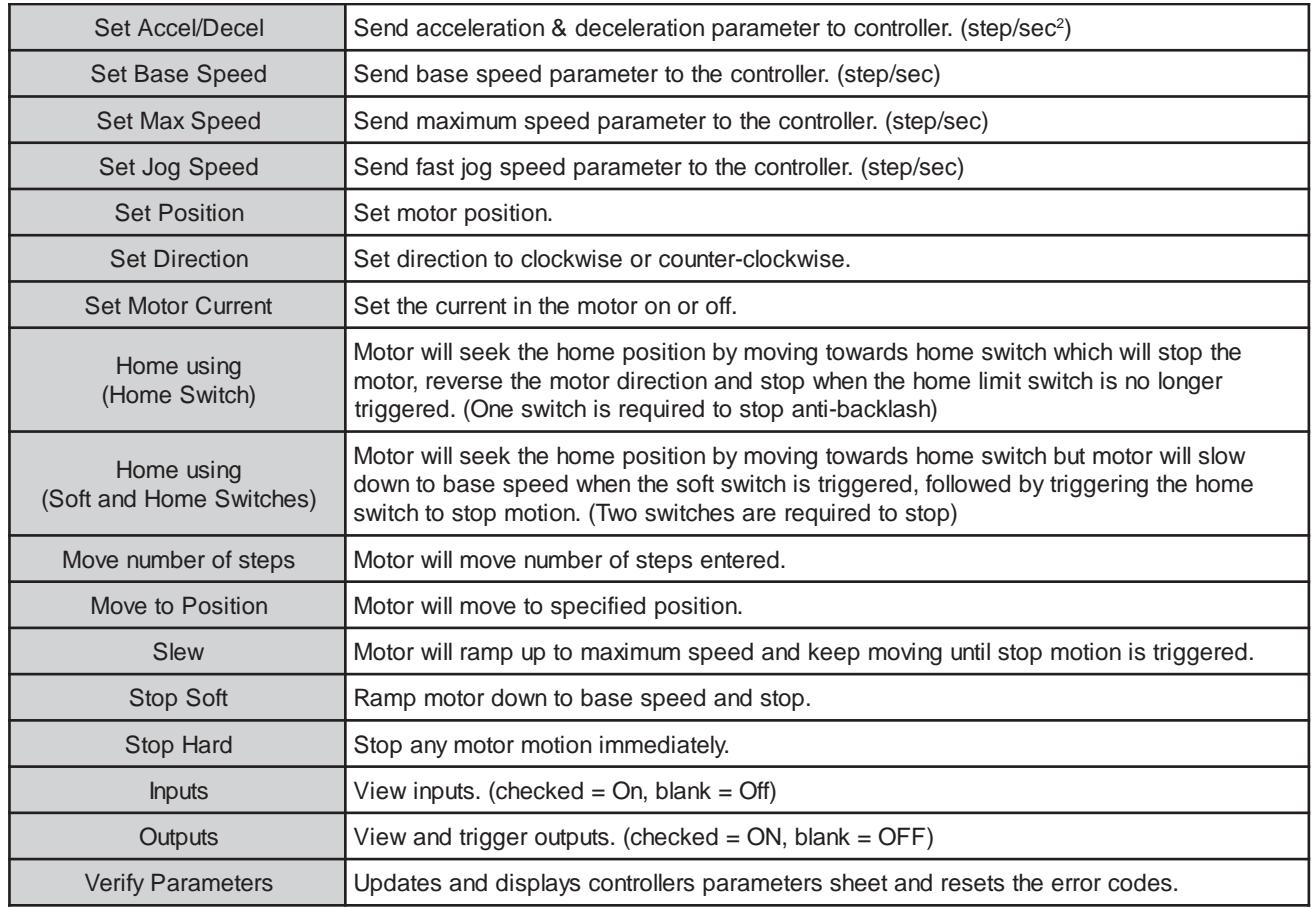

# **Tab Sheets - Encoder Options and Registration Inputs**

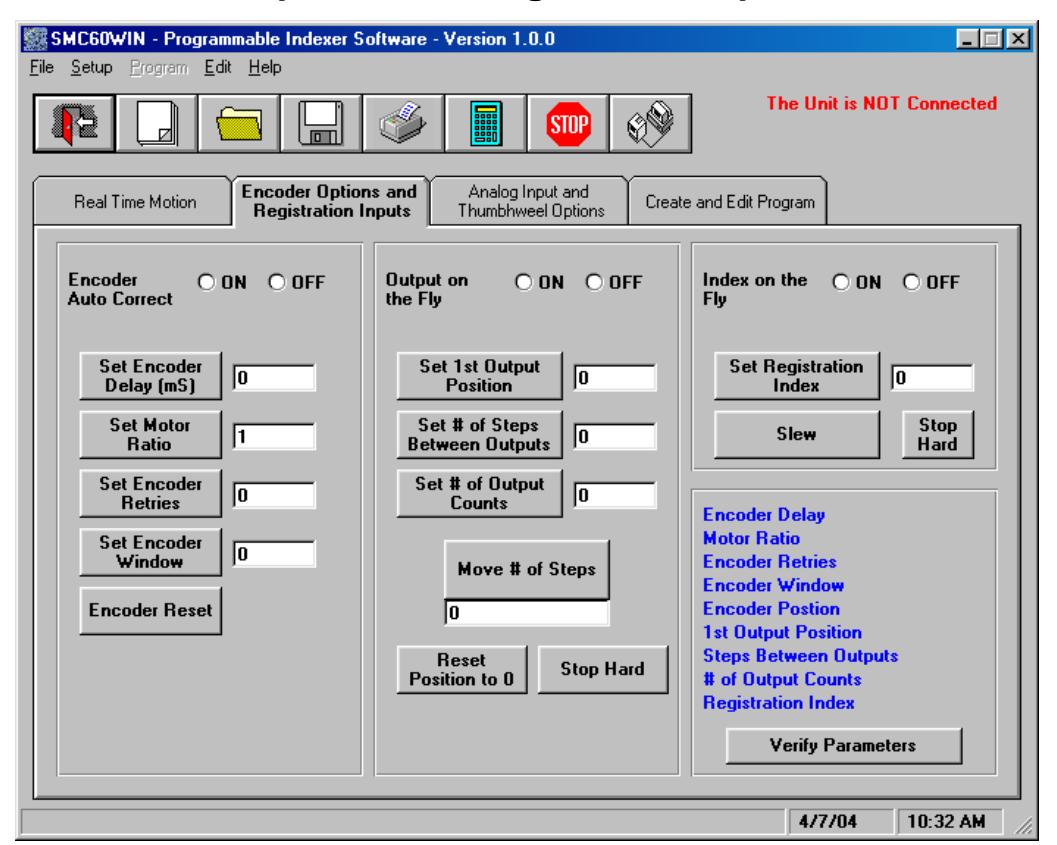

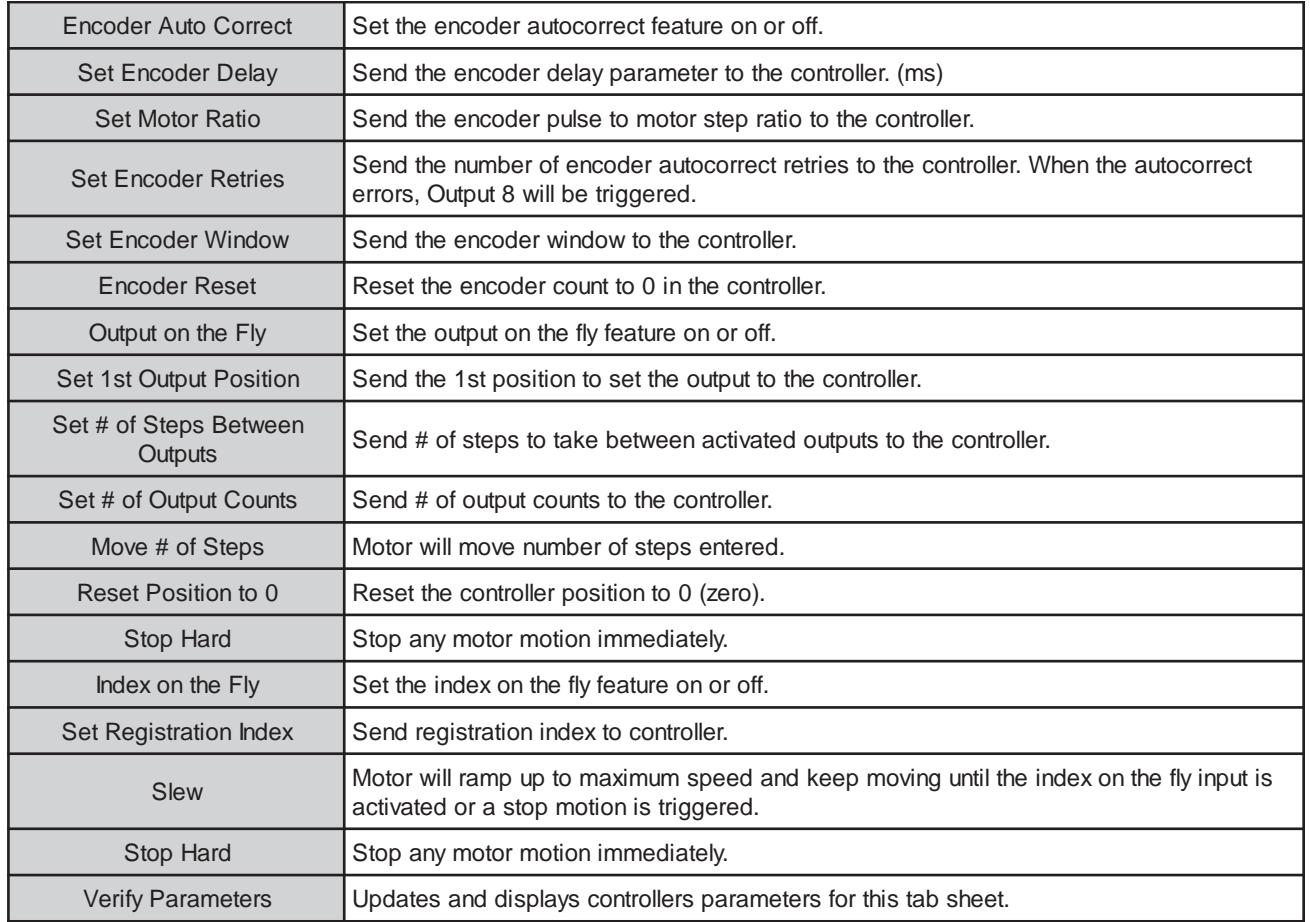

# **Tab Sheets - Analog Input and Thumbwheel Options**

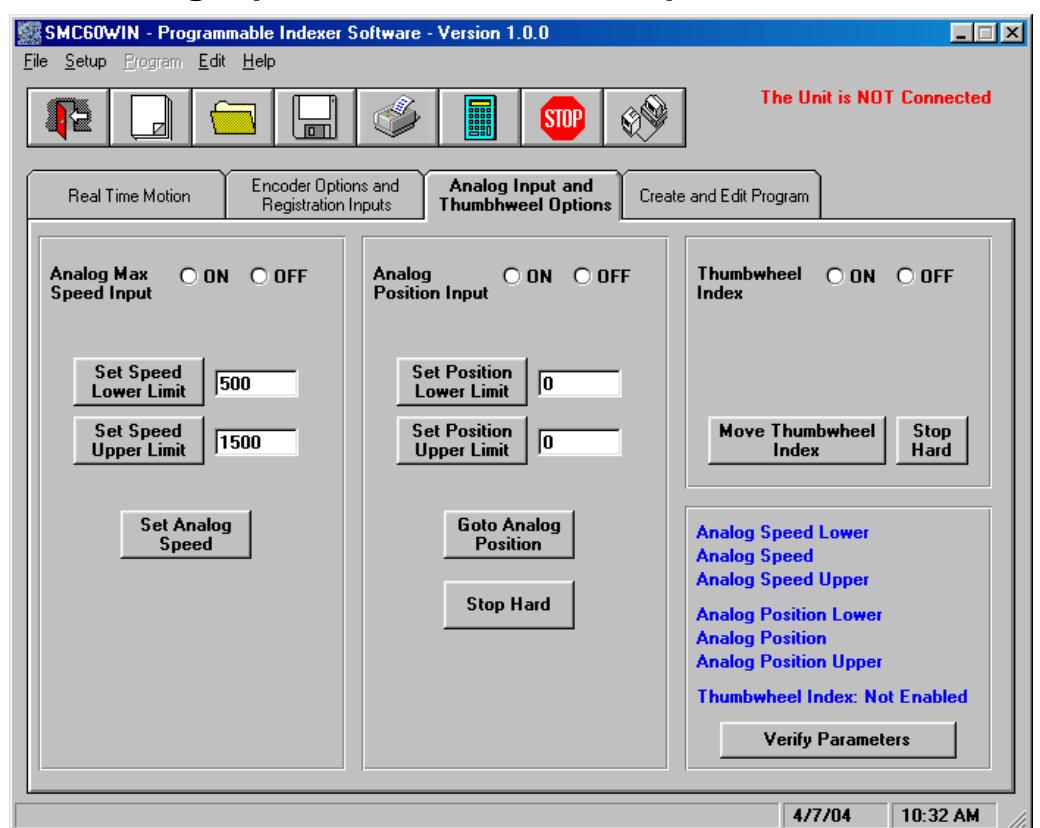

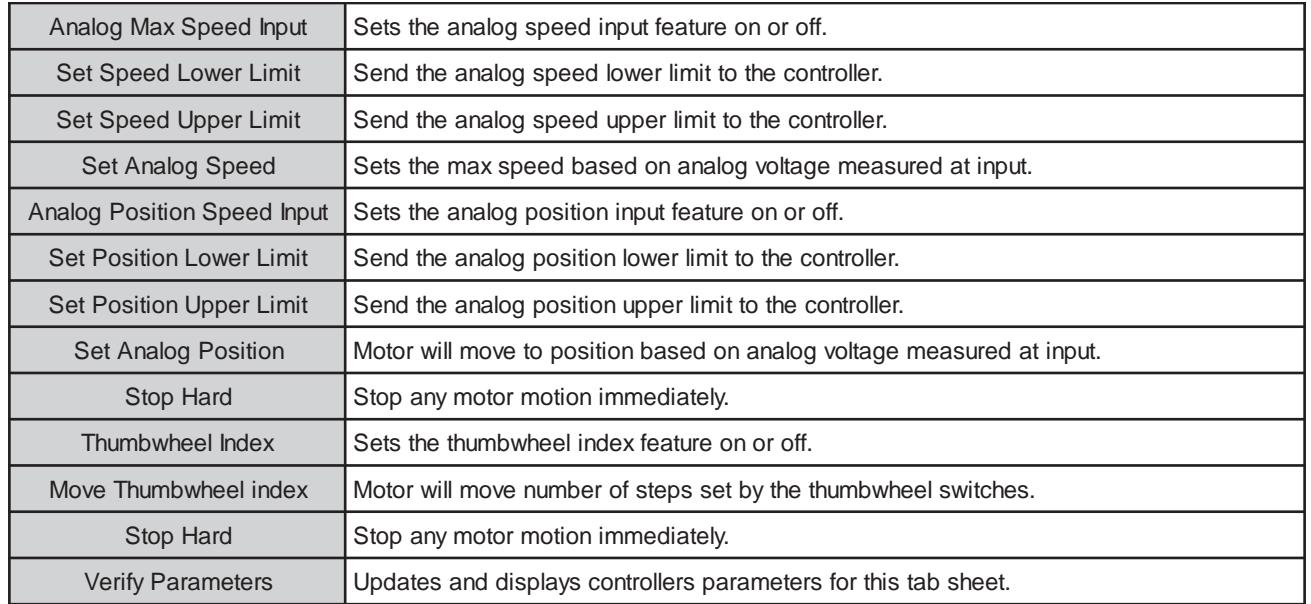

## **Tab Sheets - Create and Edit Program**

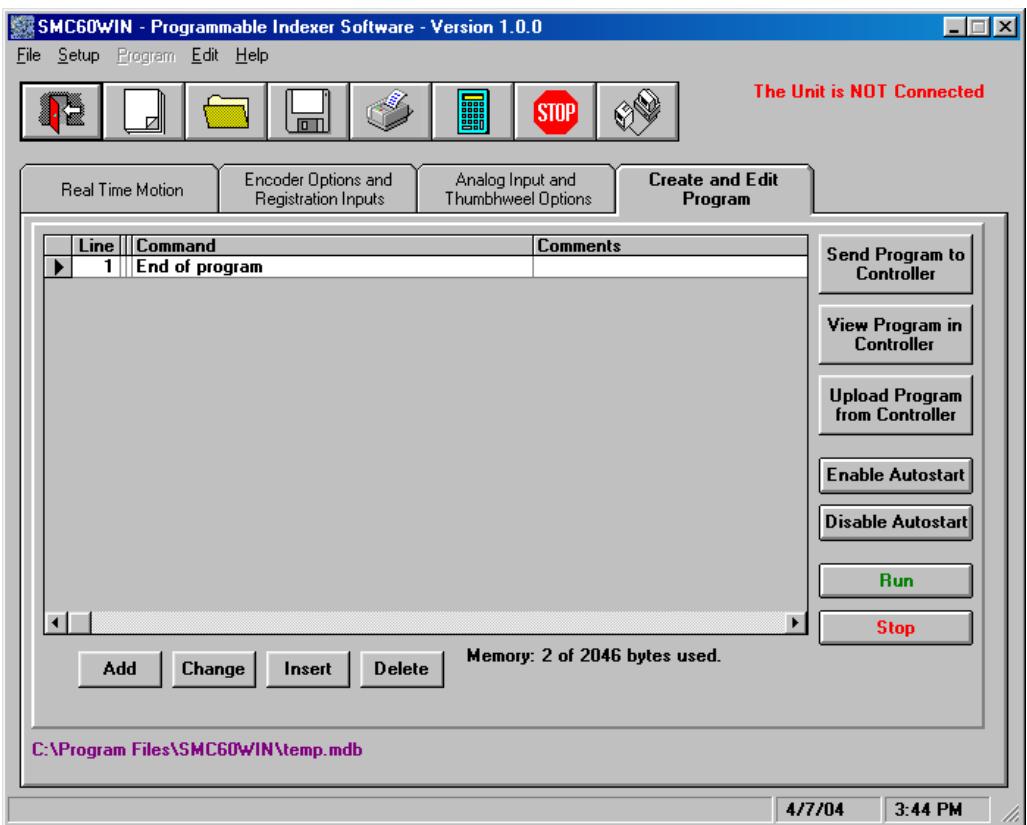

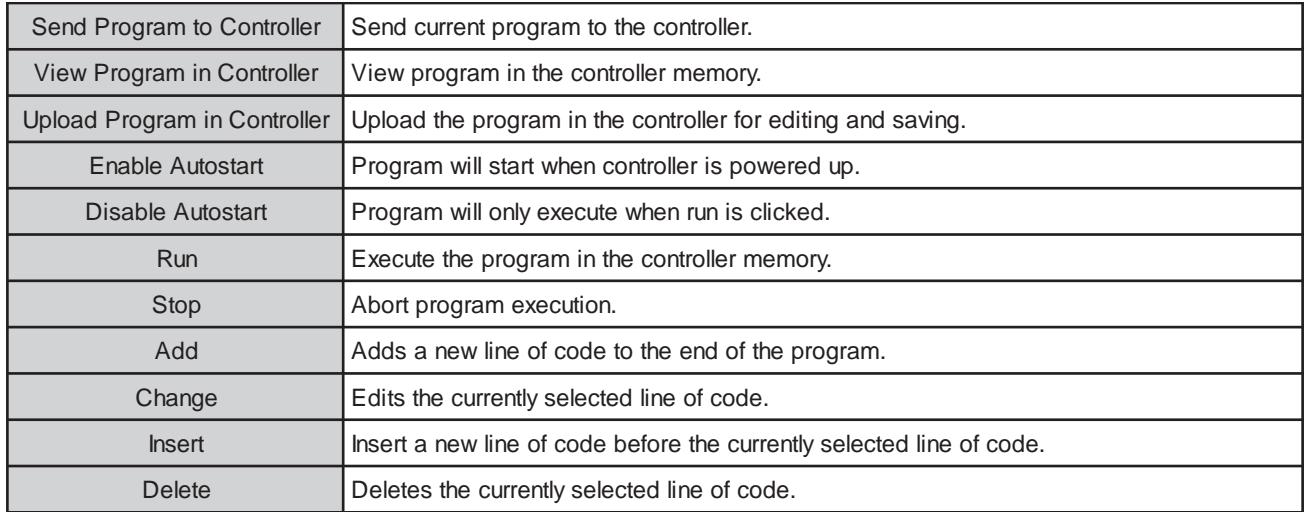

### **PCL601 Memory Available**

With the create and edit program tab sheet selected, the user can obtain the amount of available memory, located to the right of the Delete command button. The PCL601 has a maximum available memory of 2046 bytes - each instruction can use from 2 to 7 bytes.

## **Current Program Filename**

With the create and edit program tab sheet selected, the user can obtain the current program filename, located in the lower left corner of the SMC60WIN window. All programs created by the SMC60WIN software will have a .mdb and a .bak extension.

# **Currently Selected Line**

The currently selected line is indicated in the program by the right pointing arrow/triangle in the left column. Clicking on any line will select a new currently selected line.

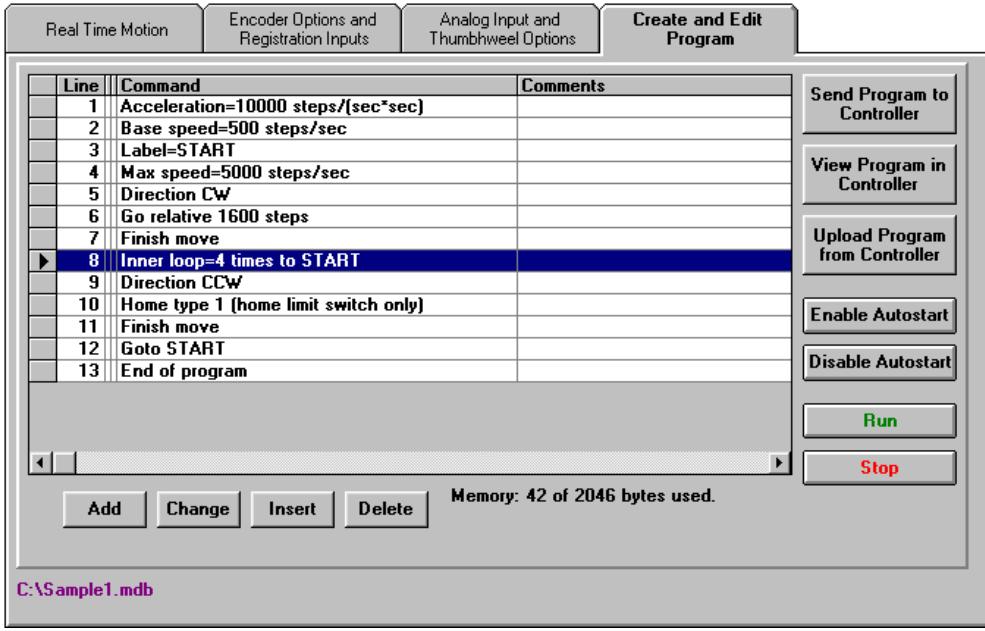

### **Add/Change/Insert Commands**

The Add/Change/Insert commands contain four different tab sheets, which are "Motion Commands", "If/ Then and Output Commands", "Goto, For Loops, Encoder and Thumbwheel Commands" and "Analog, Registration and Text Commands".

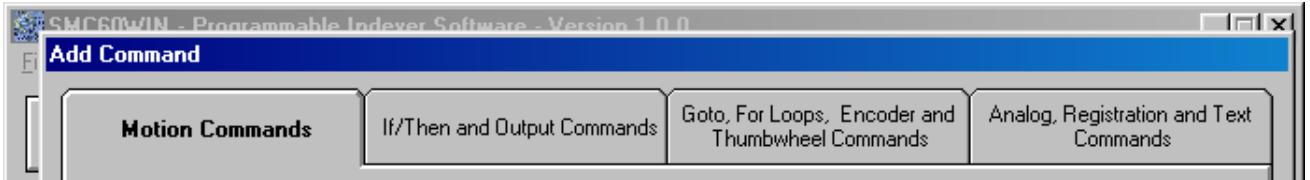

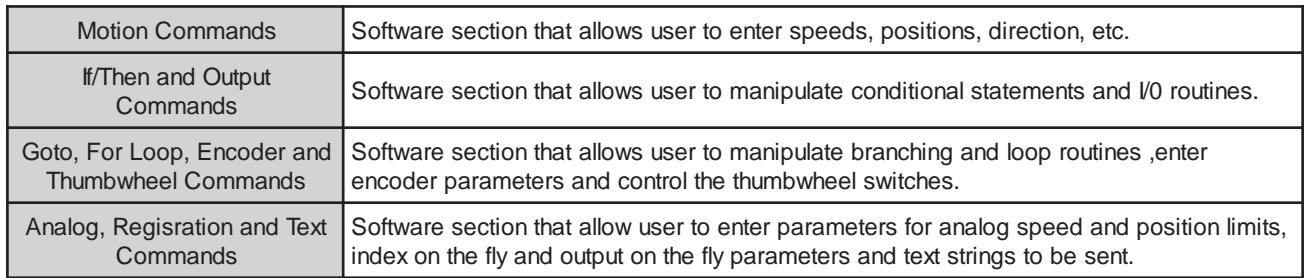

These tab sheets is where the program functions are selected to be added to or to change existing lines of programming code in the Create and Edit Program tab.

- **•** To add a line of motion control, select appropriate command, and if required, enter the required value for that particular command. Then, click **OK**.
- **•** Comment is optional, for any lines of code.
- **•** The text box above the **OK** and **Cancel** buttons will display useful information about each command.

# **Add Tab Sheets - Motion Commands**

B

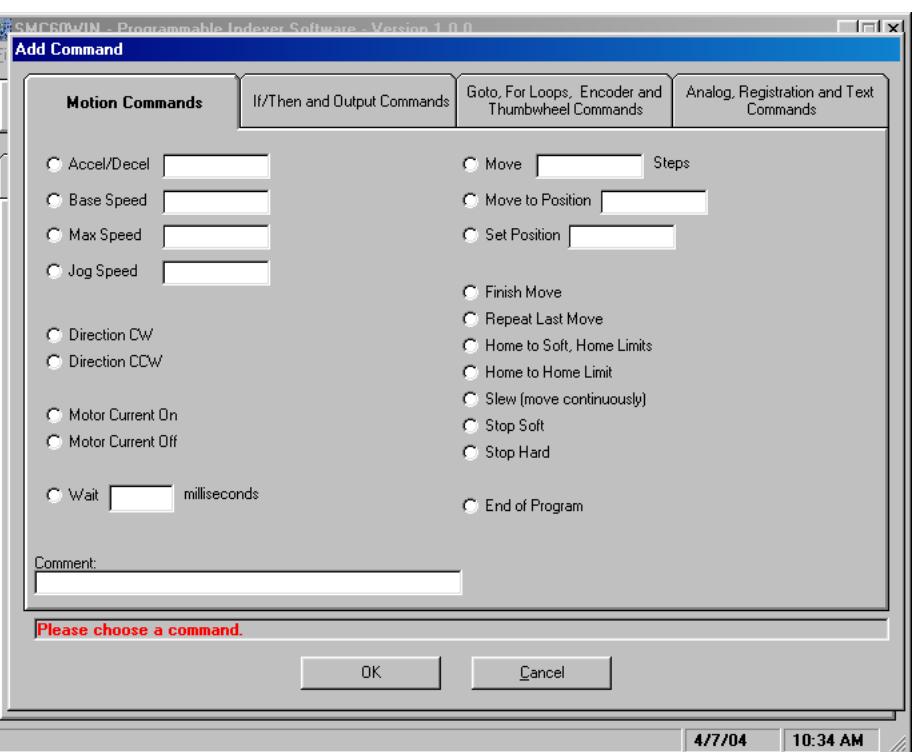

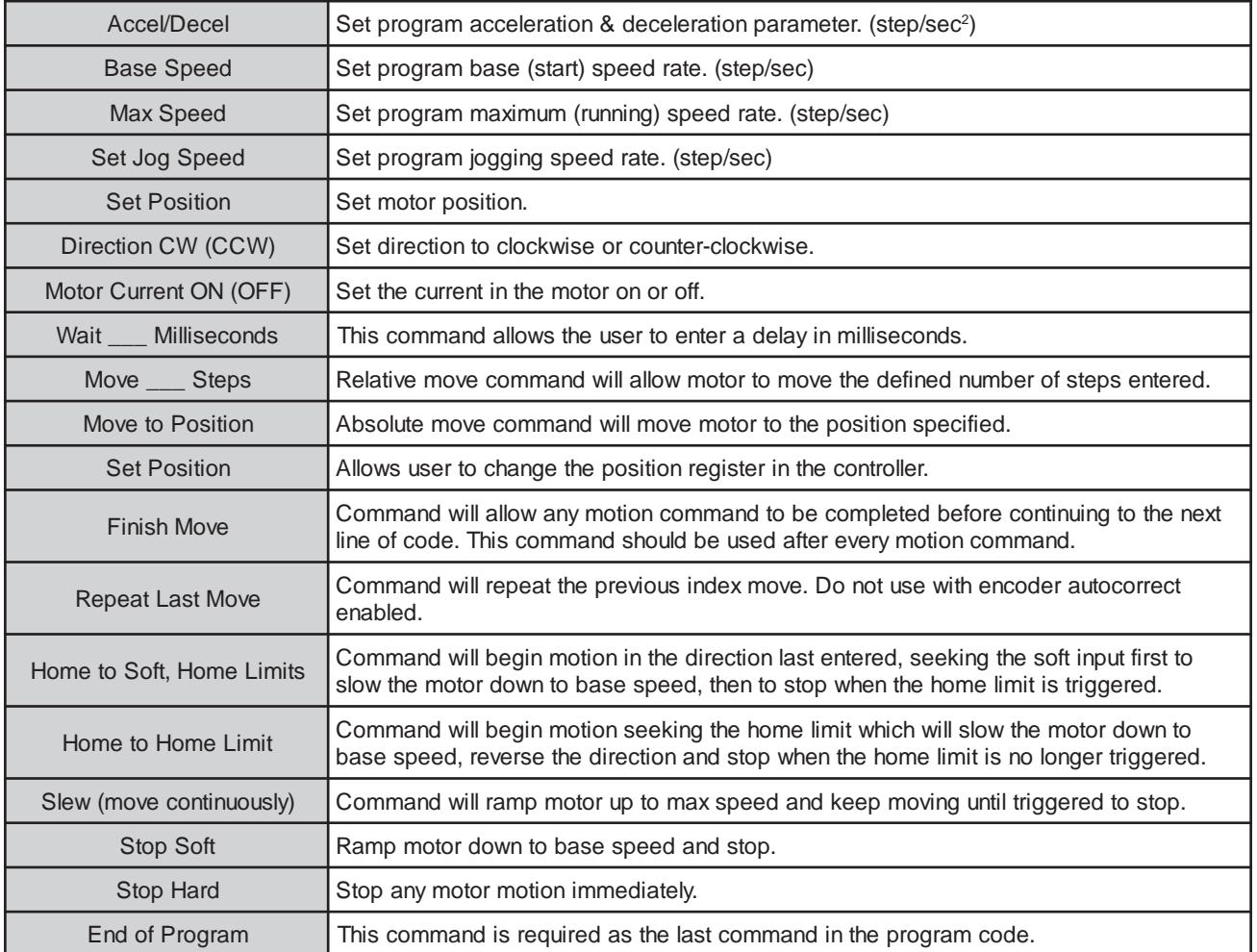

# **Add Tab Sheets - If/Then and Output Commands**

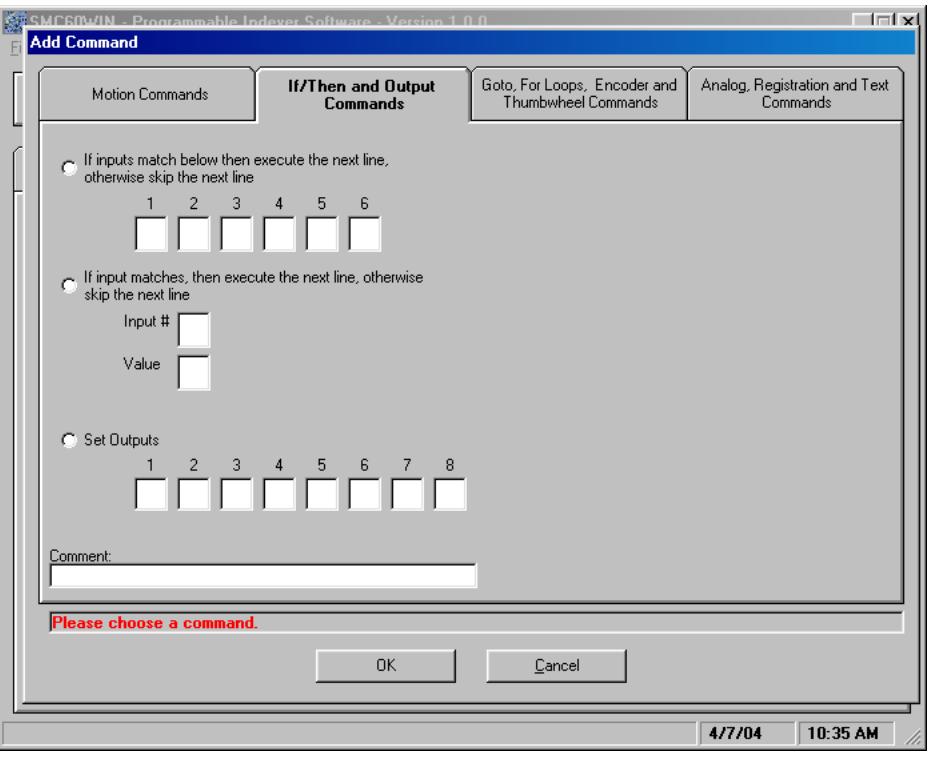

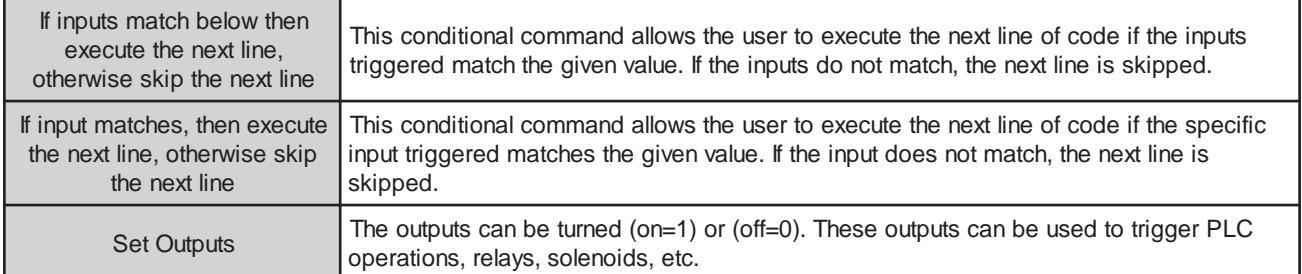

# **Add Tab Sheets - Goto, For Loops, Encoder and Thumbwheel Commands**

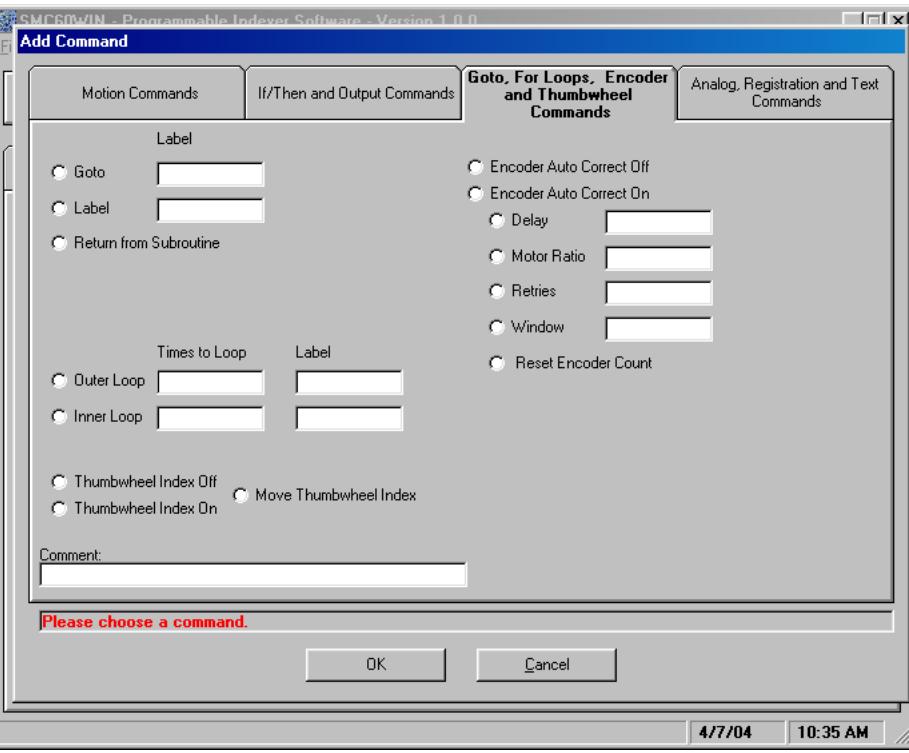

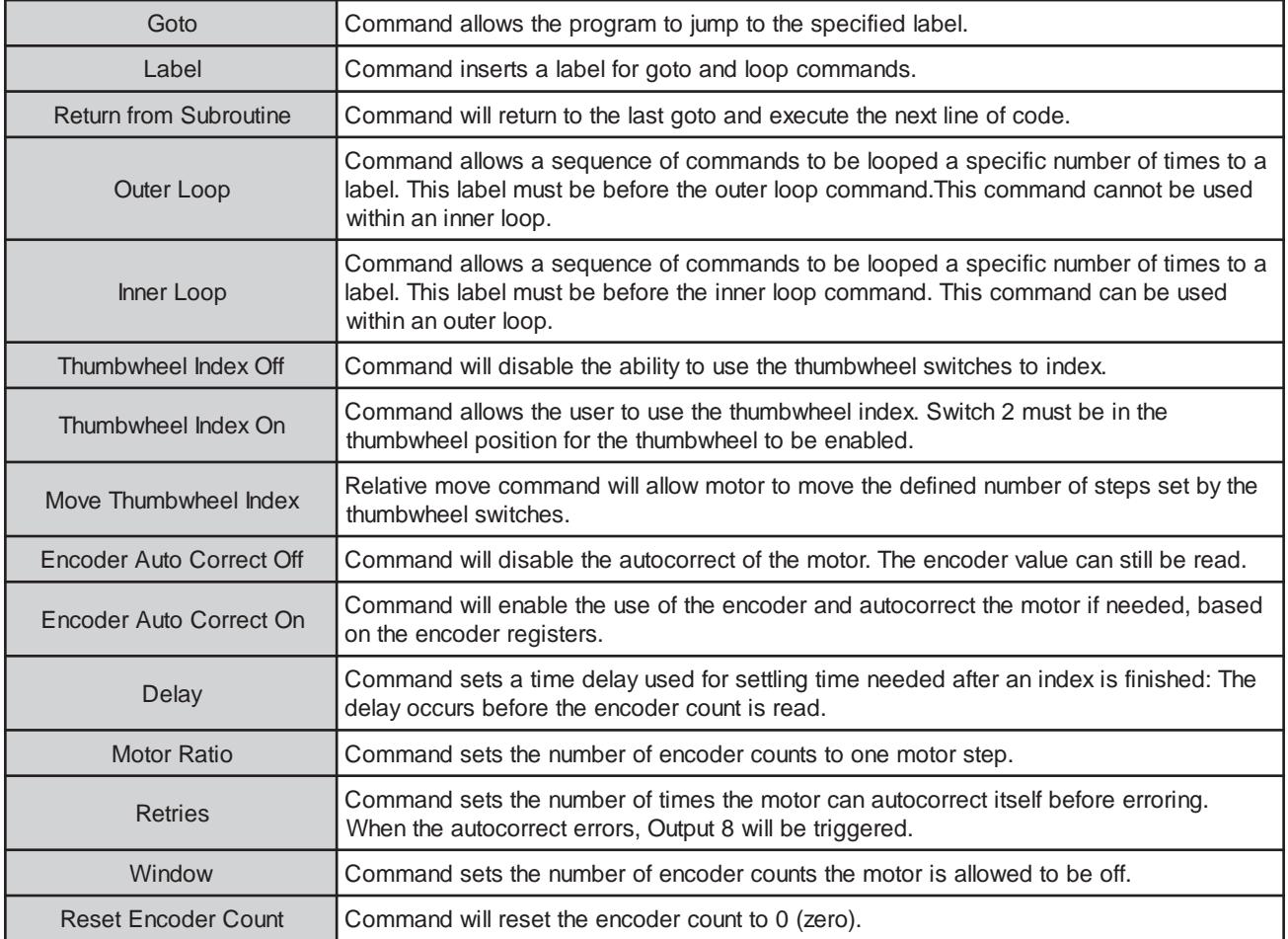

# **Add Tab Sheets - Analog, Registration and Text Commands**

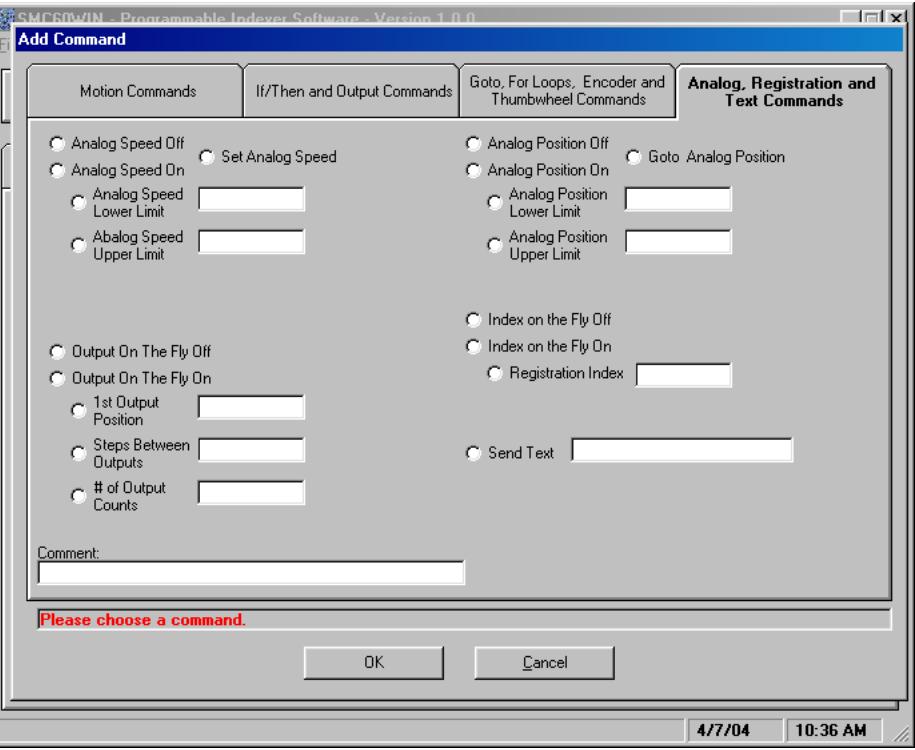

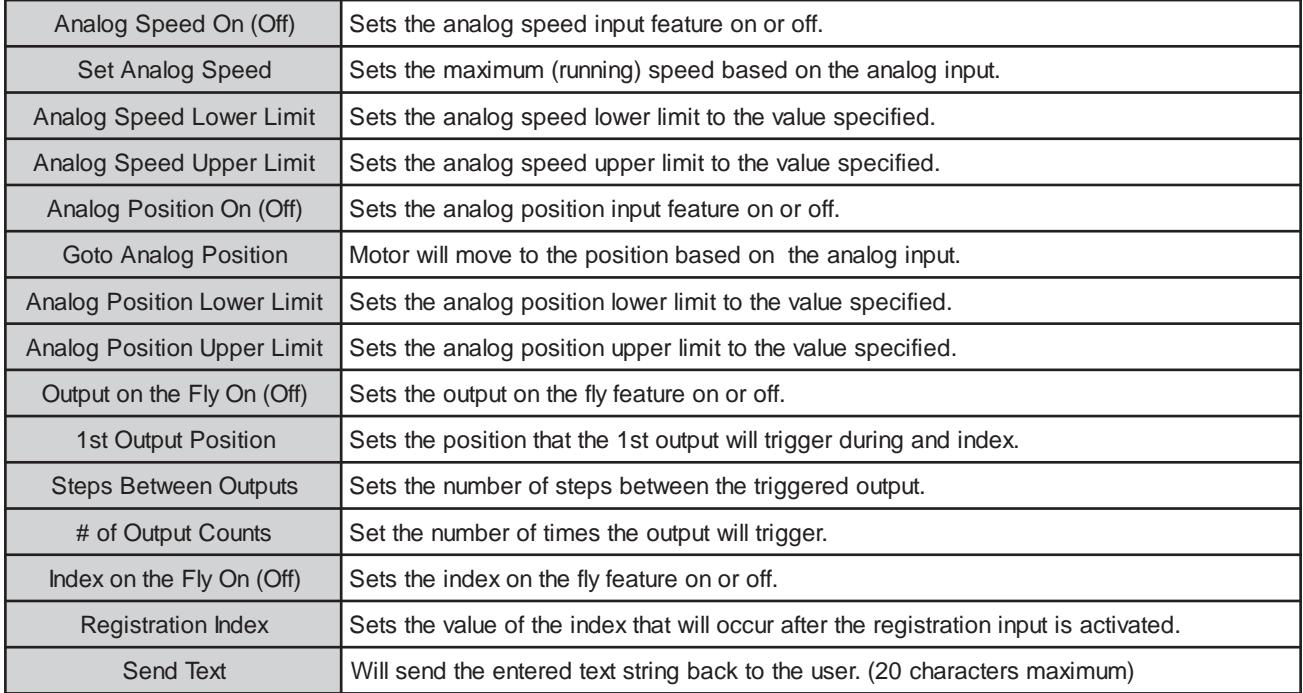

# **Calculator**

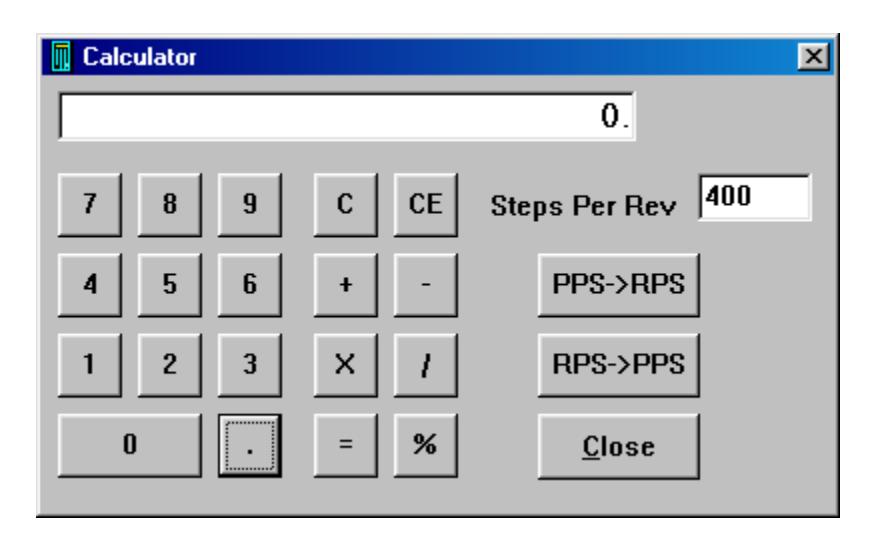

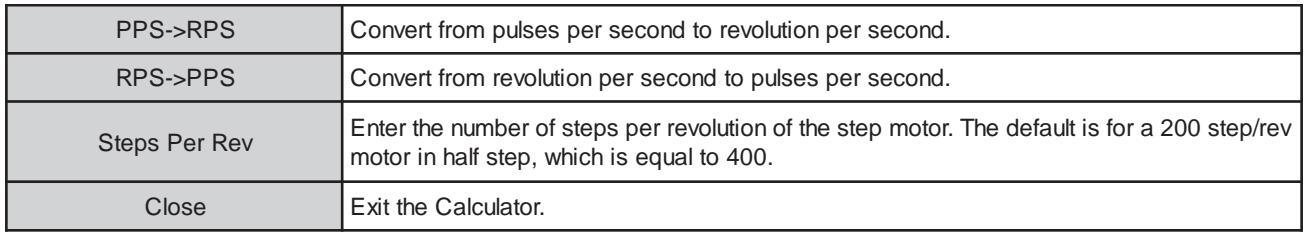

# **Section 4: Direct Talk Mode**

Direct mode is used to directly control motion for real time movements through serial communication. The PCL601 controller has 40 commands, which are easy to remember for direct movement of a step motor.

### **COM Port Settings**

**Baud Rate:** 38400 **Data Bits: 8 Parity:** None **Stop Bits: 1 Flow Control:**Xon/Xoff

### **Unit Selection**

In order to select a unit, the @ command followed by the address of the unit must be sent. NOTE: There should be no spaces between the @ and address select.

#### **How to select a unit:**

- @0 (Unit 0 is selected)
- @1 (Unit 1 is selected)
- @29 (Unit 29 is selected)

#### **How to get a response from a unit:**

@0\$ (Carriage Return)

After the \$ command, the PCL601 will return a SMC60 + the current revision number. Note: In direct talk mode each command is followed by a carriage return.

The unit communicates in half duplex mode, therefore proper setup of hyper terminal is necessary to view characters, if characters are to be echoed back to the screen.

### **Instructions**

All instructions require that no spaces be sent between the command and the parameter followed by a carriage return.

@0 not @ 0 correct: @0(carriage return)

incorrect: @ 0 (carriage return)

#### **Command Summary:**

- A Acceleration/Deceleration
- B Base speed
- 
- C Steps between outputs
- D 1st output on the fly position
- EA Encoder autocorrect enabled
- ED Encoder delay
- EM Encoder motor ratio
- ER Encoder retries
- ET Encoder reset
- EW Encoder window
- G Go number of steps
- H Home
- I Read inputs
- J- Fast jog speed
- N Number of steps
- O Set outputs
- P Absolute position
- S Go slew
- T Motor current enabled
- V Verify
- Z Position
- ! Error codes register
- \$ Version number
- % Verify axis number
- ' Index on the fly enabled
- ( Output on the fly enabled
- + Clockwise direction
- , Stop soft
- - Counterclockwise direction
- . Stop hard
- / Thumbwheel enabled
- : Analog position enabled
- ; Analog speed enabled
- [ Analog speed lower limit
- ] Analog speed upper limit
- ^ Number of outputs
- { Analog position lower limit
- } Analog position upper limit
- ~ Set address of PCL601

M - Max speed

#### **A - Acceleration/Deceleration**

- Format: A[value]
- Description: This command sets the acceleration profile which is an integer value between 100 and 9,999,999. The higher the value, the faster the motor acceleration.
- Range: 100 9,999,999

#### **B - Base speed**

- Format: B[value] Description: This command sets the base (start) speed for motion. This value must be set before motion begins and be less then the maximum speed and fast jog speed.
- Range: 1 5000

#### **C - Number of steps between outputs during output on the fly**

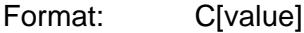

- Description: This command sets the number of steps between when output 1 turns on during an output on the fly move. If only one output turn on is needed, set this value to 0. This command is used in conjunction with the output on the fly enabled "(" command.
- Range: 0 65535

#### **D - 1st Output on the fly position**

- Format: D[value]
- Description: This command sets the position at which output 1 will turn on during an output on the fly move. This command is used in conjunction with the output on the fly enabled "(" command.
- Range: 0 65535

#### **EA - Encoder autocorrect enabled**

- Format: EA[0 or 1]
- Description: This command will either enable or disable the encoder autocorrect function. To enable the function use a 1, to disable the function use a 0. When this function is enabled, the relative register is used to calculate the encoder position, therefore before the next move is made, the relative register needs to be set. This command is used in conjunction with the encoder delay "ED", encoder ratio "EM", encoder retries "ER" and encoder window "EW" commands.

#### **ED - Encoder delay**

Format: ED[value]

- Description: This command sets the wait time a specified number of milliseconds after a relative index or absolute move is finished, before reading the encoder. This is used to remove the ringing that might be associated with the mechanics of the system. This command is used in conjunction with the encoder autocorrect "EA" command.
- Range: 0 65535

#### **EM - Encoder motor ratio**

- Format: EM[value]
- Description: This represents the ratio for the number of encoder pulses to one motor step. An example is for a 1000 line quadrature encoder and a 400 step/revolution motor, the motor ratio is  $(1000 \cdot 4) / 400 = 10$ . This command is used in conjunction with the encoder autocorrect EA command.
- Range: 1 255

#### **ER -Encoder retries**

- Format: ER[value]
- Description: This is the number of times the PCL601 controller will try to autocorrect the motor before erroring. This command is used in conjunction with the encoder autocorrect EA command. When the autocorrect errors, Output 8 will be triggered.
- Range: 0 255

#### **ET - Encoder reset**

- Format: ET
- Description: This command will reset the internal encoder count register to 0.

#### **EW -Encoder window**

Format: EW[value] Description: This is the allowable error in encoder pulses (either plus or minus) from the desired position that is allowed before the motor autocorrects. This command is used in conjunction with the encoder autocorrect EA command.

Range: 0 - 255

#### **G - Go number of steps**

Format: G

Description: This command is used to send a set number of clocks out of the PCL601 controller. An N or P command must be entered before the G command. The ramp profile is specified by the B (base speed), M (max speed), and A (acceleration/ deceleration) commands.

#### **H - Home**

Format: H[0 or 1]

Description:

- Home Types: H0: In type 0 homing, the PCL601 will send clocks until a soft limit is reached, then ramp down to base speed. Clocks will continue at base speed until a home limit is reached. The ramp profile is specified by the B (base speed), M (max speed), and A (acceleration/deceleration) commands.
	- H1: In type 1 homing, the PCL601 will send clocks until a home limit is reached, ramp down to base speed, change directions and run at base speed unit the release of the home limit input. The ramp profile is specified by the B (base speed), M (max speed), and A (acceleration/deceleration) commands.

#### **I - Read inputs**

- Format 1: IR
- Description: This command returns the binary value of the inputs to the PC. Since the inputs are pulled up internally (except input 1), they will return a high when they are open. For example; if all inputs are active (grounded), the command will return a 0. If all inputs are inactive (open), the command will return a 63. Input 1 is the LSB and input 6 is the MSB.
- Format 2: I[input]
- Description: This command returns the value of the selected input to the PC. If the input is open or high it will return a 1. If the input is grounded or low it will return a 0.

Ranged: 0 - 6

#### **J - Fast jog speed**

Format: J[value] Description: This command sets the fast jog speed. This value must be set before motion begins and be greater than the base speed.

Range: 1 - 50000

#### **M - Max speed and analog speed**

- Format 1: M[value]
- Description: This command sets the maximum (running) speed for motion. This value must be set before motion begins, and be greater than the base speed.
- Range: 1 50000
- Format 2: M
- Description: This command uses the voltage on input 1 to calculate and set the max speed. The analog speed must be enabled for this command to work. This command is used in conjunction with the analog speed ";", the analog speed lower limit "[", and the analog speed lower limit "]" commands. This value must be set before motion begins.

#### **N - Number of steps**

- Format 1: N[value] Description: This command sets the number of clocks for the PCL601 to send out following a G command. It is also used to set the registration index during and index on the fly move. Motion is not activated by this command; it only sets the index register.
	- Range: 0 8388607
	- Format 2: N
	- Description: This command reads the thumbwheel switches to set the number of clocks for the PCL601 to send out following a G command. For this command to work SW2 must be in the TWS position, and the thumbwheel enable bit must be enabled. Motion is not activated by this command, it only sets the index register. This command is used in conjunction with the thumbwheel enabled "/" command.

#### **O - Set outputs**

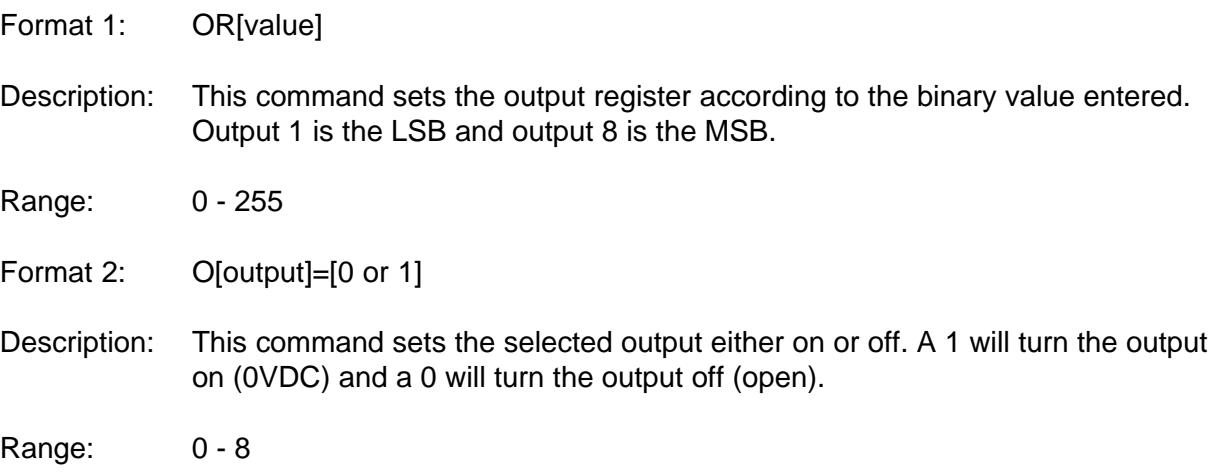

#### **P - Absolute position and analog position**

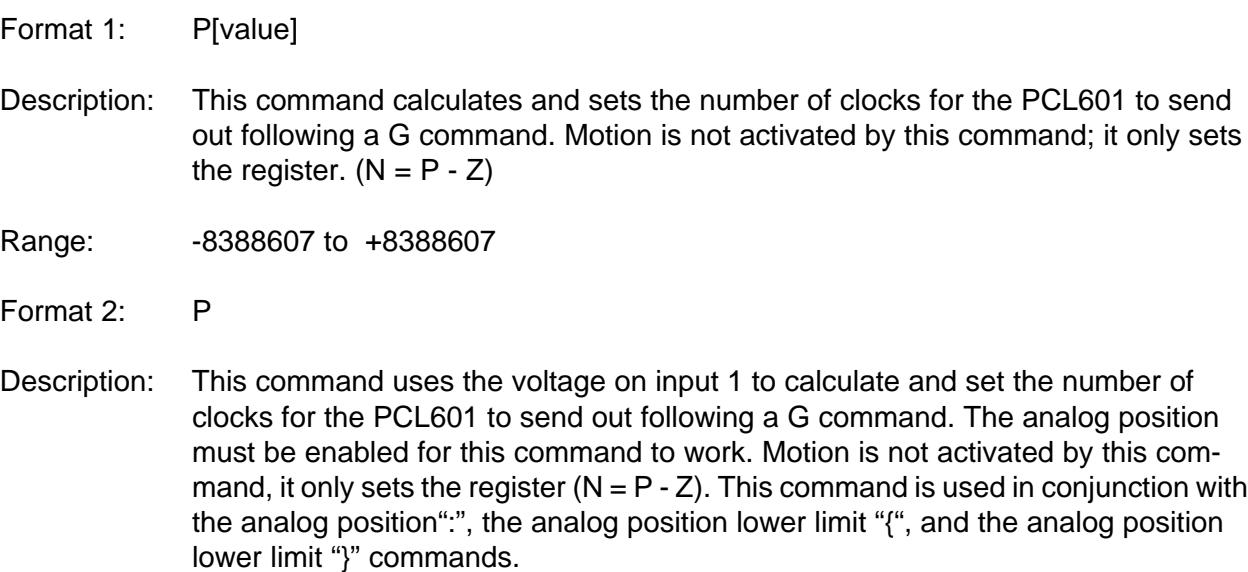

#### **S - Go slew**

- Format: S
- Description: This command will send clocks out to the PCL601. The only commands that can stop the clocks are; "." (stop motion) or "," (soft limit). Motion can also be stopped by using the limit switch inputs. The ramp profile is specified by the B (base speed), M (max speed), and A (acceleration/deceleration) commands.

#### **T - Motor current enabled**

- Format: T[0 or 1]
- Description: This command will control the On/Off output, which is designed to connect to the on/off input of Anaheim Automation's step motor drivers. To energize and allow current to flow through the coil of the motor, set the value to 1. To de-energize and turn the current off to the motor, set the value to 0. This is a dedicated output, and not controlled with the output register.

#### **V - Verify**

#### Format: V[command]

Description: This command can be used with most commands to verify the register contents. This is a read only command. Valid Commands are shown below.

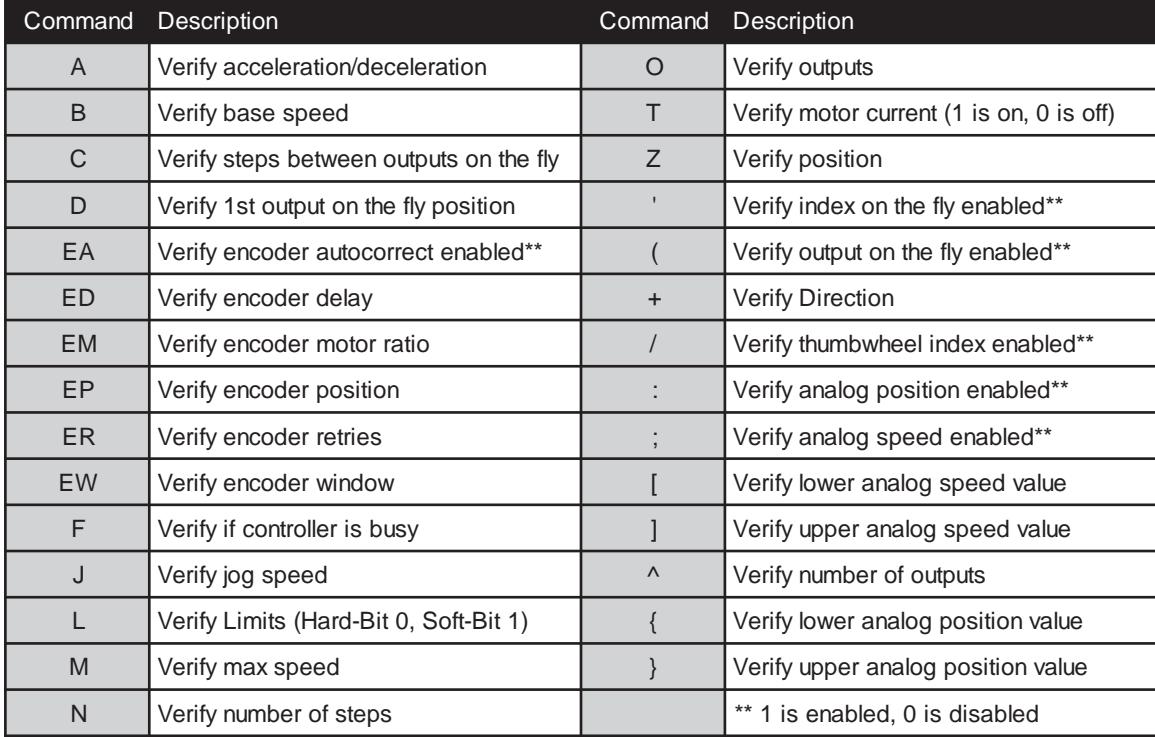

#### **Z - Position**

Format: Z[value]

Description: This command sets the current position as a reference. This register can contain a positive or negative value but, cannot be changed while motion is in progress.

Range: -8388607 to +8388607

#### **! - Error codes register**

Format: !

Description: This command requests the PCL601 controller to get the current error code and print it to the screen. For a description of the error codes see page 39.

#### **\$ - Version number register**

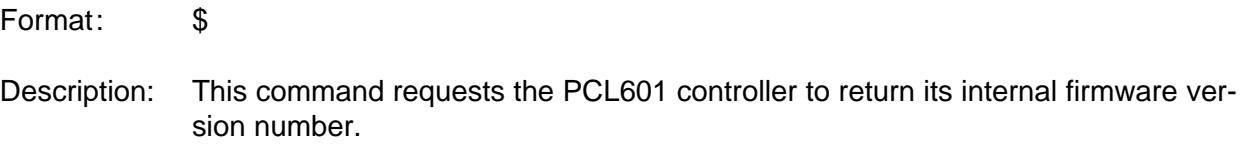

#### **% - Verify address register**

- Format: % (No address is needed before this function. @% will return the address)
- Description: This command requests the PCL601 controller to return its internal address number to the PC or PLC.

#### **' - Index on the fly enabled**

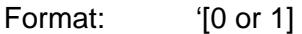

Description: This command will either enable or disable the index on the fly function. To enable the function, use a 1. To disable the function use a 0. This command is used in conjunction with the number of steps "N" and go slew "S" commands.

#### **( - Output on the fly enabled**

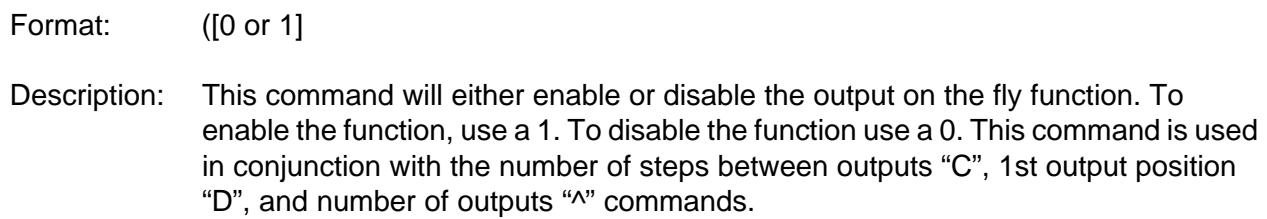

#### **+ - Clockwise**

Format: +

Description: This command sets the direction output to clockwise.

#### **, - Soft Limit Input Bit**

Format:

Description: This command will ramp the clocks down to base speed. The move type then determines what will happen. In a relative or absolute type motion the PCL601 controller will continue to the set position and stop. In a slew type motion the PCL601 controller will ramp down and stop. In a home type motion the PCL601 controller will ramp down and run at base speed, until the home limit is activated.

#### **- - Counter-Clockwise**

Format:

Description: This command sets the direction output to counterclockwise.

#### **. - Stop Motion**

Format: .

Description: This command will stop all motion. It can also be used to stop the current program that is running.

#### **/ - Thumbwheel index enabled**

Format: /[0 or 1]

Description: This command will either enable or disable the ability to use the thumbwheel switches for indexing. If enable, SW2 must be in the TWS position for the thumbwheel to be connected to the processor.

#### **: - Analog position enabled**

- Format: :[0 or 1]
- Description: This command will either enable or disable input 1 to be used to set the analog position. To enable the function, use a 1. To disable the function use a 0. This command is used in conjunction with the analog position lower limit "{" and analog position upper limit "}" commands.

#### **; - Analog speed enabled**

Format: ;[0 or 1]

Description: This command will either enable or disable input 1 to be used to set the analog speed. To enable the function, use a 1. To disable the function use a 0. This command is used in conjunction with the analog speed lower limit "[" and analog speed upper limit "]" commands.

#### **[ - Analog speed lower limit**

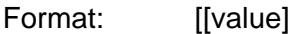

Description: This command sets the lower limit that is used during the calculation following an M command for the analog speed input. This command is used in conjunction with the analog speed enabled ";" and max speed "M" commands.

Range: 1 - 50000

#### **] - Analog speed upper limit**

- Format: ][value]
- Description: This command sets the upper limit that is used during the calculation following an M command for the analog speed input. This command is used in conjunction with the analog speed enabled ";" and max speed "M" commands.
- Range: 1 50000

#### **^ - Number of outputs during output on the fly**

Format: ^[value]

Description: This command sets the number of times output 1 will turn on during an output on the fly move. This command is used in conjunction with the output on the fly enabled "(" command.

Range: 0 - 255

#### **{ - Analog position lower limit**

- Format: {[value]
- Description: This command sets the lower limit that is used during the calculation following a P command for the analog position input. This command is used in conjunction with the analog position enable ":" and absolute position "P" commands.
- Range: 0 65535

#### **} - Analog position upper limit**

- Format: }[value]
- Description: This command sets the upper limit that is used during the calculation following a P command for the analog position input. This command is used in conjunction with the analog position enable ":" and absolute position "P" commands.
- Range: 0 65535

#### **~ - Set address register**

- Format: ~[value] (No address is needed before this function. @~[value] will set the address)
- Description: This command sets the address for communication inside the PCL601 controller.

Range: 0 - 99

# **Section 5: Troubleshooting**

#### **Problem:**

Cannot establish communications with the PCL601.

#### **Possible Solutions:**

- 1) Make sure the PCL601 controller has power. Is the Green LED on?
- 2) Check the RS232/RS485 connections.
- 3) Check for loose cable connections either on the PCL601 controller or COM Port.
- 4) Was the software installed successfully?
- 5) Go to **Setup | Com Port Settings** and verify COM port and baud rate settings.
- 6) Go to **Setup | Axis** and verify address settings are the same.
- 7) Click on **Setup |Connect** icon to communicate with the PCL601 controller.
- 8) If problems still exist, contact Anaheim Automation Tech Support.

**Anaheim Automation, Inc. Tech Support:**

**910 East Orangefair Lane Anaheim, CA, 92801-1195 phone: (714) 992-6990 fax: (714) 992-0471 www.anaheimautomation.com**

#### **Problem:**

There is no power to the PCL601 controller.

#### **Possible Solutions:**

- 1) Is the PCL601 controller connected to the appropriate power supply?
- 2) Check for any blown fuses in line with the PCL601 controller.
- 3) If problems still exist, contact Anaheim Automation, Inc. Tech Support.

#### **Problem:**

My program won't "Autostart".

#### **Possible Solutions:**

- 1) Verify that the Autostart Function has been enabled.
- 2) Go to **Setup | Autostart Program** and Click on **Enable**.
- 3) If problems still exist, contact Anaheim Automation Tech Support.

#### **Problem:**

The PCL601 controller has a fault condition.

#### **Possible Solutions:**

- 1) Verify your program for improper syntax that may cause an error code.
- 2) Physically press the reset button on the PCL601 to clear an error.
- 3) Another way to clear an error is by using either the SMC60WIN software or the direct mode command instructions set.
- 4) The SMC60WIN can clear an error in the real time motion tab section by clicking on the verify parameters button.
- 5) The direct mode command "!" can clear an error by simply prompting the error code register to return the value back to the PC or PLC.
- Note: Read the Error returned to the screen to better understand what can be causing the fault condition. The error is returned in binary coded decimal format. If two errors were received, their binary values would be added together.

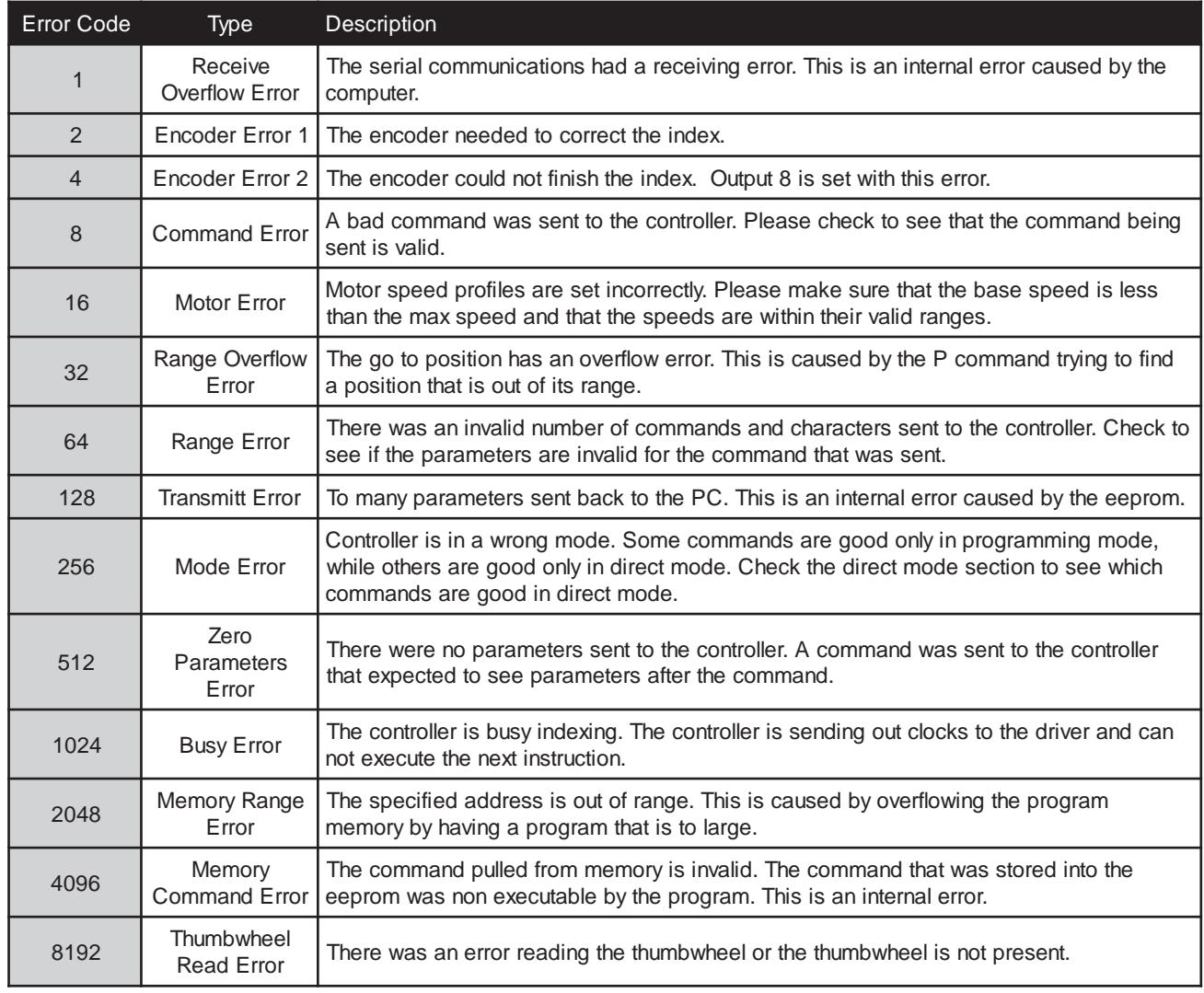

## **Error Codes**

# **Section 6: Tutorial**

# **Sample Program 1:**

Sample Program 1 illustrates a typical application where a system moves to a specific position required. The sample program shows how to use the motion and goto instruction commands.

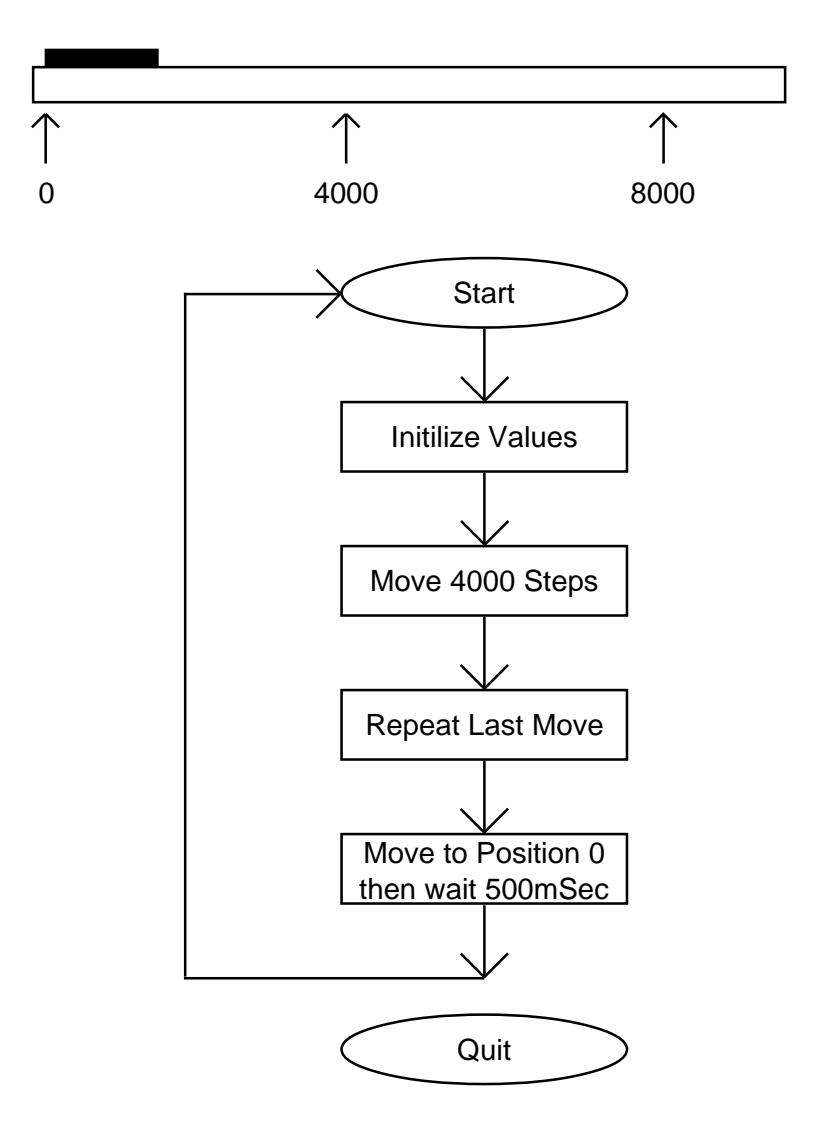

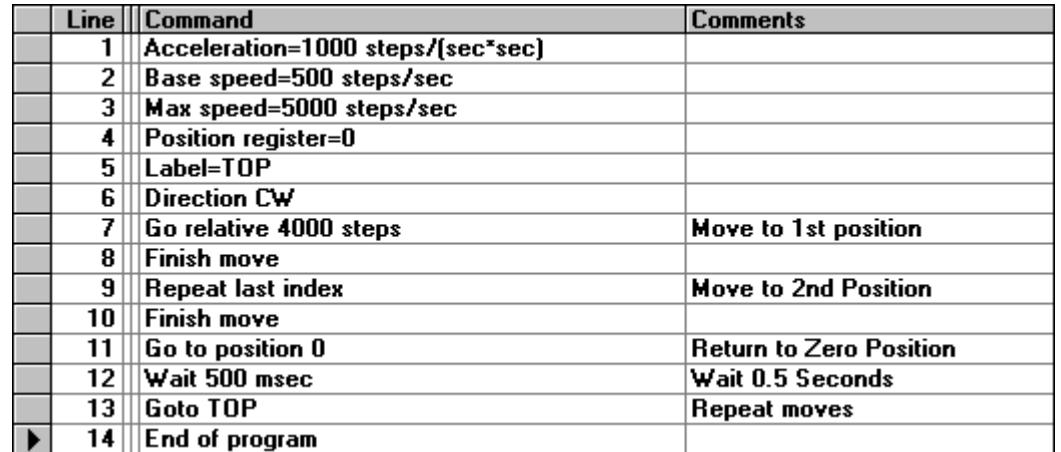

## **Sample Program 2:**

Sample Program 2 illustrates a typical application where a system is first sent home to a datum or 0 position. This sample program shows how a motor will move to 3 different positions utilizing some of the motion commands, loop routines and encoder routine.

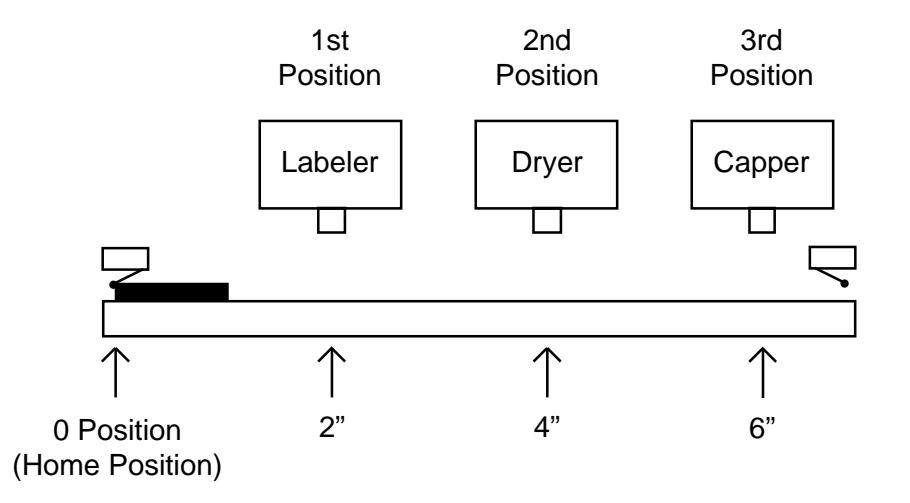

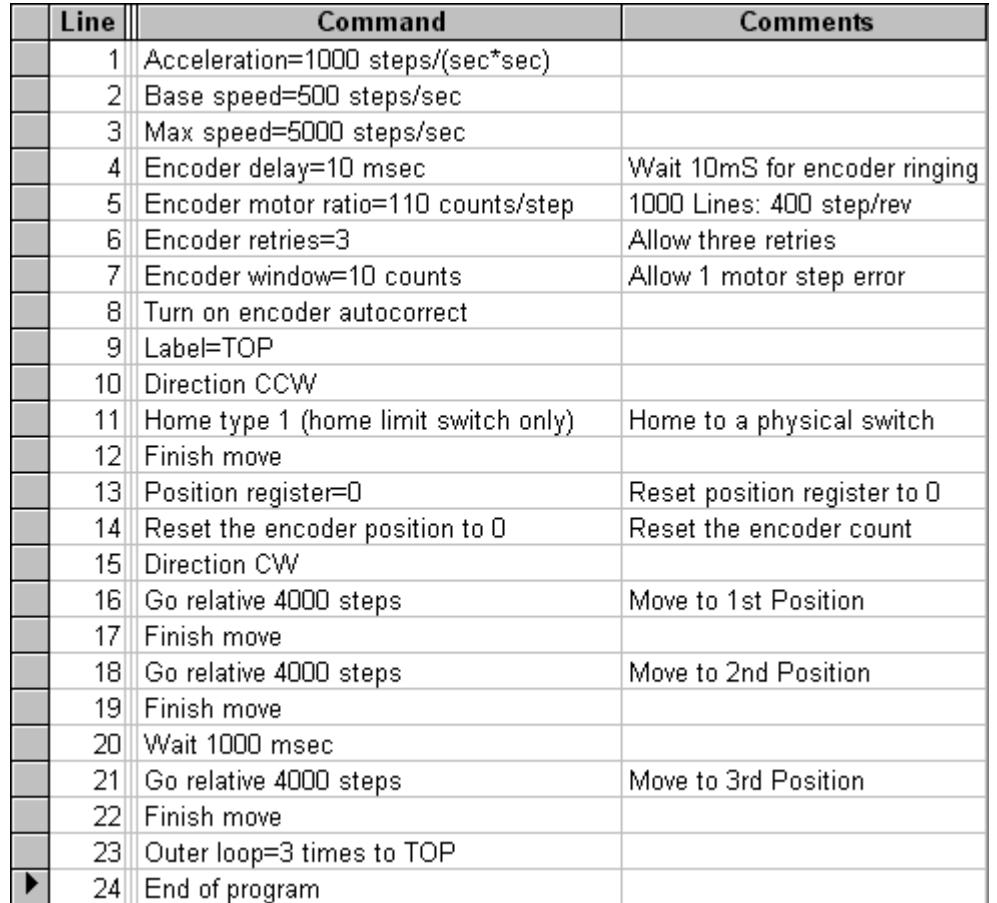

## **Sample Program 3:**

Sample Program 3 illustrates the setup and operation of the output on the fly function, and the use of the if/then statement. The system is first homed using home type 0, waits for input 1 to be a value of 0 (grounded) and then is indexed 10,000 steps. During this index, output 1 needs to be turned on every 1000 steps 5 times starting at position 2000. At the end of the index, output 1 is then turned on again for 1 mS and the unit is then sent back the 10,000 steps to position 0, but the output should not be turned on. The unit then repeats waiting for input 1 to be 0 and indexes again.

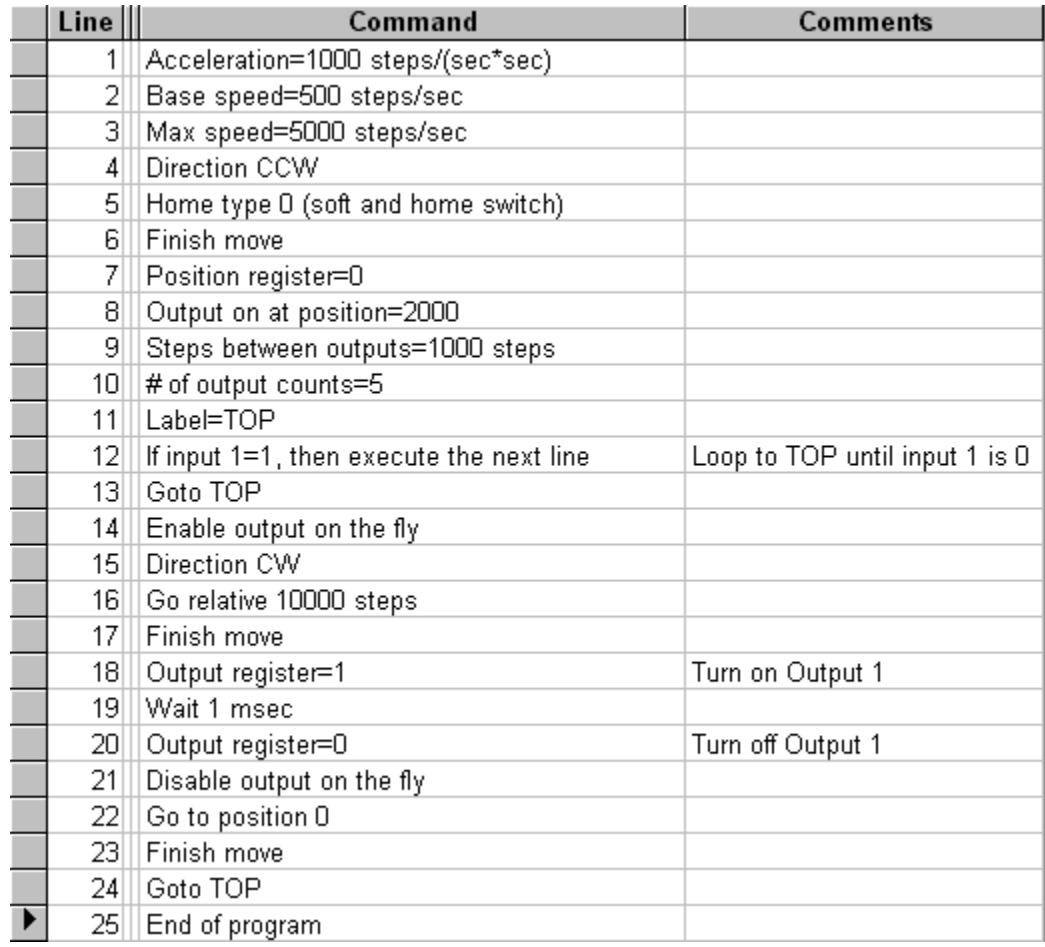

## **Sample Program 4:**

Sample Program 4 illustrates the setup of the analog speed function and the use of "indexing-on-the-fly." The system is first homed using home type 1. The next step is to wait for the input register to read 110111 (input 2 must be high while input 3 is low, all other inputs are not used and input 1 is masked high due to the analog function being used). The third step is to slew using the analog input as the maximum speed between 5000 and 10000 steps/revolution. When input 2 is switched low, the unit will index 2500 more steps and ramp down to base speed and stop. At the end of the index, output 1 will turn on for 100 mS. After the output is turned off the unit will be sent back to position 0. The program then is sent back to repeat itself, waiting for the input register to be 110111 again.

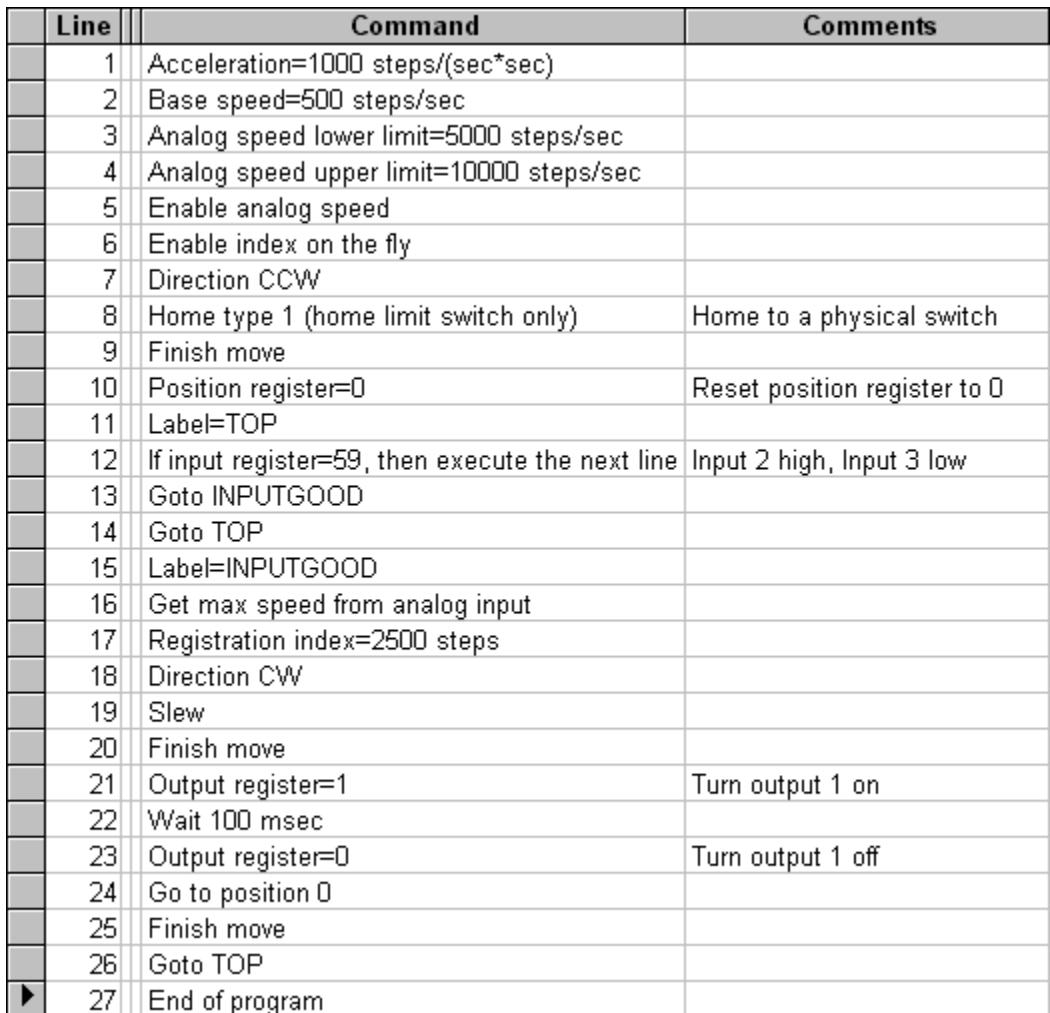

## **Sample Program 5:**

Sample Program 5 illustrates a typical 3 axis application where one PCL601 (Axis 0) is controlling the other two axes (Axis 1 and Axis 2) by using the send text string commands. The program first sets the accelerations, base speeds and maximum speeds for each axis. It then is enabling Axis 0 and Axis 1 to use the thumbwheel switch that is connected to each unit for indexing. The direction is then set for Axis 0 and Axis 1 and these two axes are then told to index the distance set in each thumbwheel at the same time. The program then waits for the motion to finish before it tells Axis 2 to move. Axis 2 first moves in the negative direction waits for the index to finish, and then moves back in the positive direction. After Axis 2 is finished moving, Axis 0 and Axis 1 are both sent back to their zero positions at the same time. The program is then repeated.

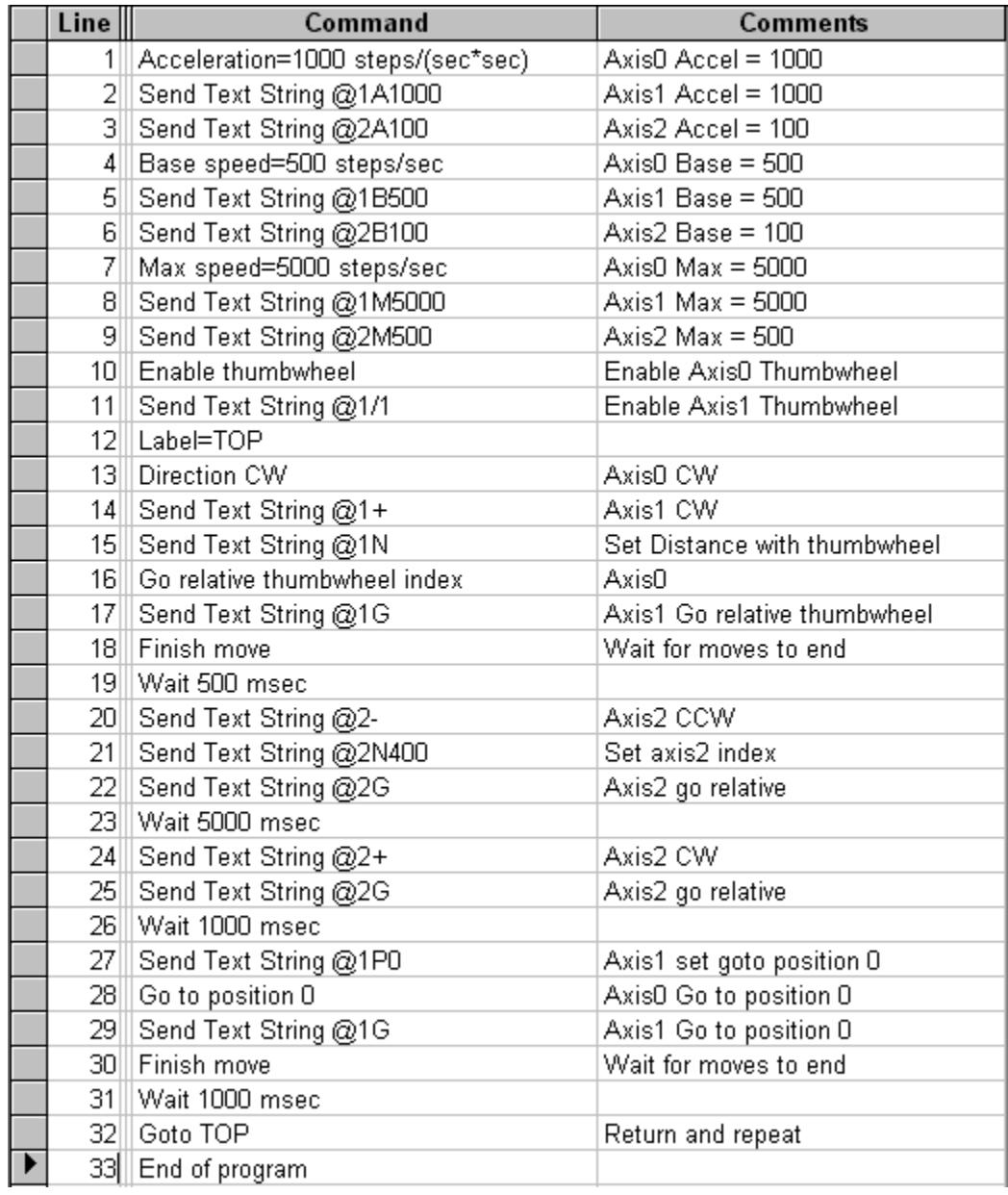

# **Appendix 1: ASCII Table for Direct Mode**

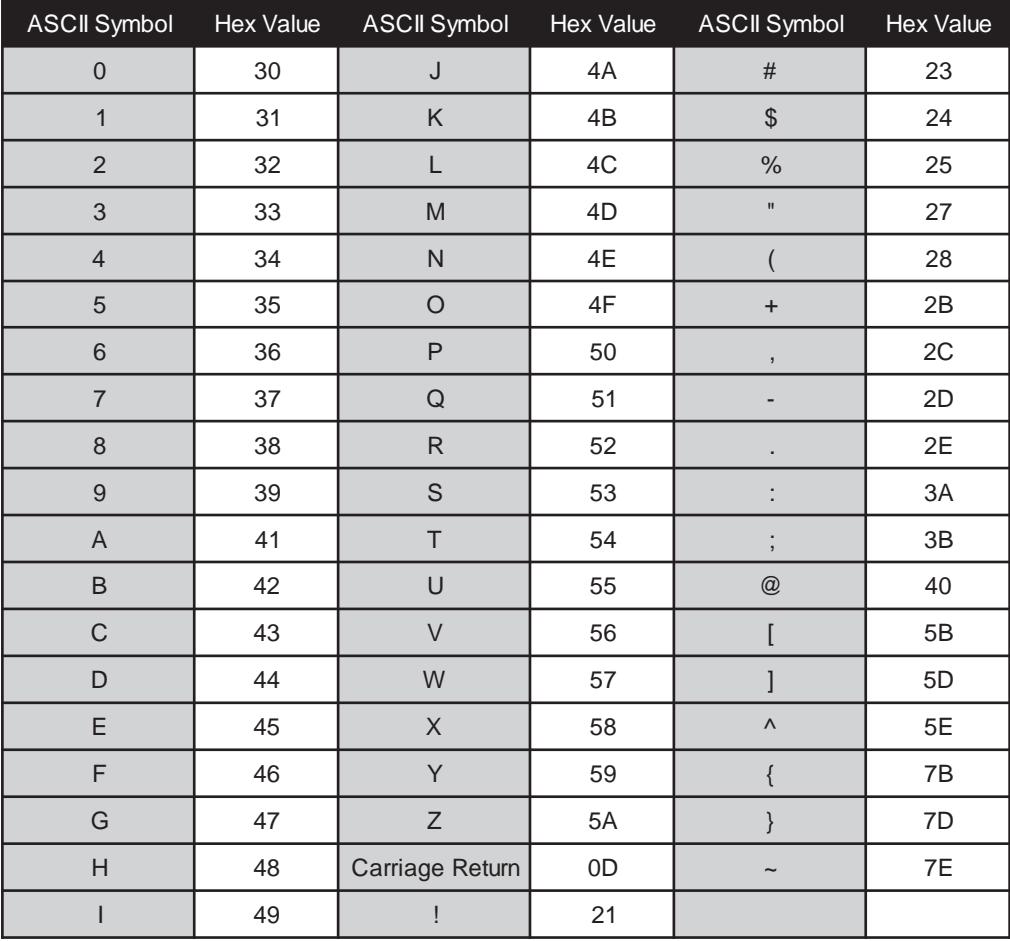

# **Appendix 2: Firmware Revisions**

Version 1.00 - Initial Release.

Added capability to stop the motor on an Encoder Error after the Encoder Retries number has been reached.

- Version 2.00 Added capability for the Encoder Ration to have 2 decimal points. Also when the encoder retries fails, Output 8 is set. This verison of firmware also requires an upgrade to the SMC60WIN version 2.00.
- Version 2.10 Fixes the update of the Analog Input when the pot was not changed after a manual update of the Max Speed, or Goto Position registers. Added the capability to verify the Hard and Soft Limit inputs.

Version 1.10 - Fixes Lockup on RS485 Communication.

#### Copyright

Copyright 2004 by Anaheim Automation, Inc.. All rights reserved. No part of this publication may be reproduced, transmitted, transcribed, stored in a retrieval system, or translated into any language, in any form or by any means, electronic, mechanical, magnetic, optical, chemical, manual, or otherwise, without the prior written permission of Anaheim Automation, Inc., 910 East Orangefair Lane, CA, 92801. The only exception to this would be use of the program examples in this manual.

#### Disclaimer

Though every effort has been made to supply complete and accurate information in this manual, the contents are subject to change without notice or obligation to inform the buyer. In no event will Anaheim Automation, Inc. be liable for direct, indirect, special, incidental, or consequential damages arising out of the use or inability to use the product or documentation.

#### Limited Warranty

All Anaheim Automation, Inc. products are warranted against defects in workmanship, materials and construction, when used under Normal Operating Conditions and when used in accordance with specifications. This warranty shall be in effect for a period of twelve months from the date of purchase or eighteen months from the date of manufacture, whichever comes first. Warranty provisions may be voided if the products are subjected to physical damage or abuse.

Anaheim Automation, Inc. will repair or replace at its option, any of its products which have been found to be defective and are within the warranty period, provided that the item is shipped freight prepaid, with RMA (return material authorization), to Anaheim Automation's plant in Anaheim, California.

#### **Trademarks**

Control Link and Driver Pack are registered trademarks of Anaheim Automation, Inc.

IBM PC is a registered trademark of International Business Machines, Inc.

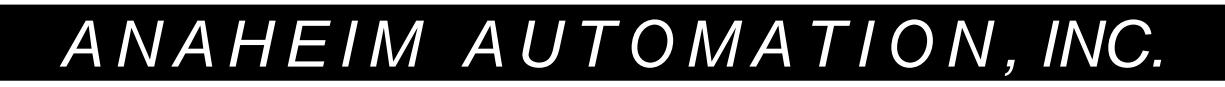